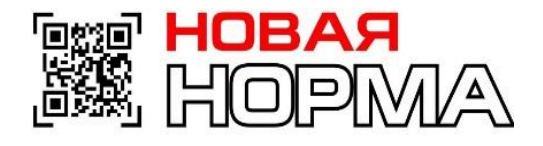

# **Цифровая Маркировка товаров**

ГК «Новая Норма»

надежный партнёр вашего бизнеса

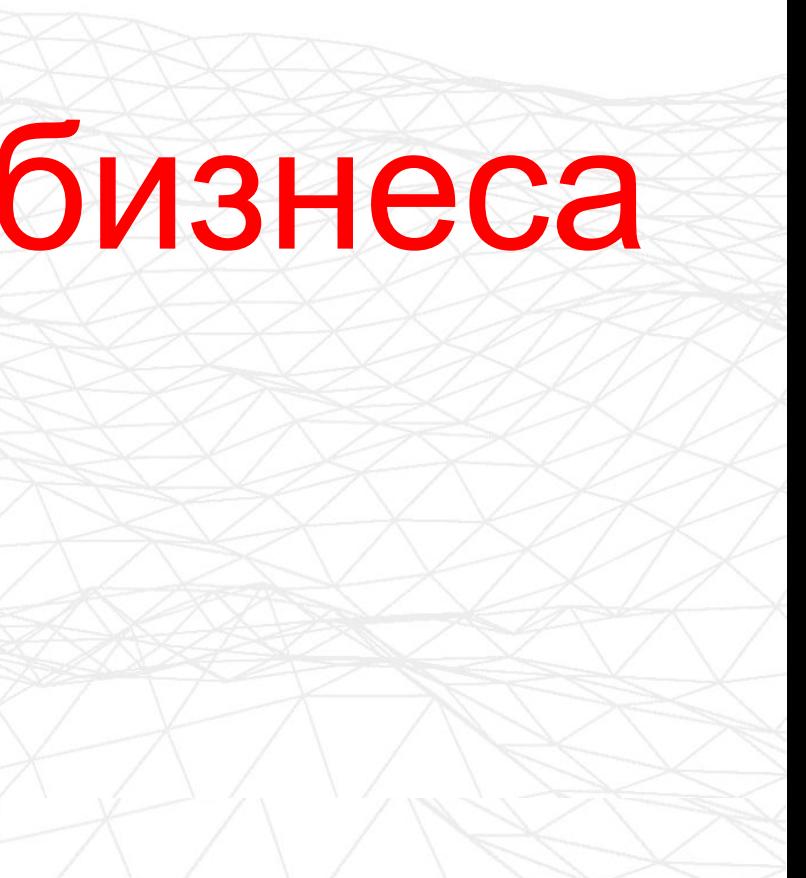

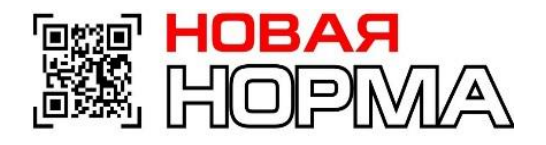

## **Участники оборота товара и ввод товара**

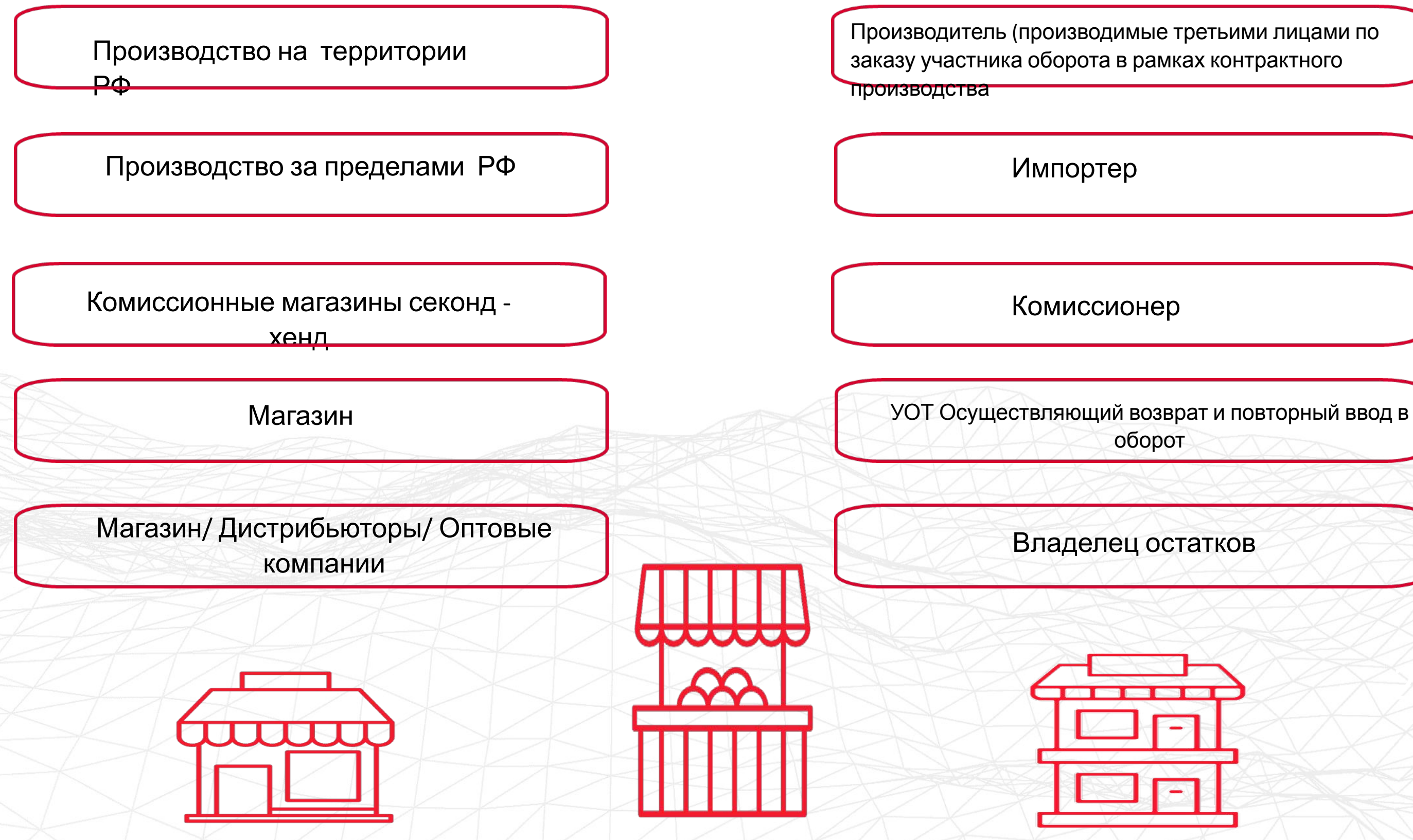

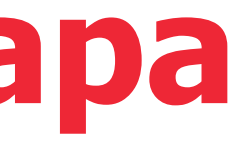

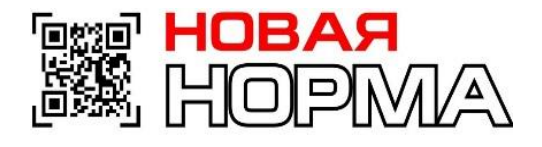

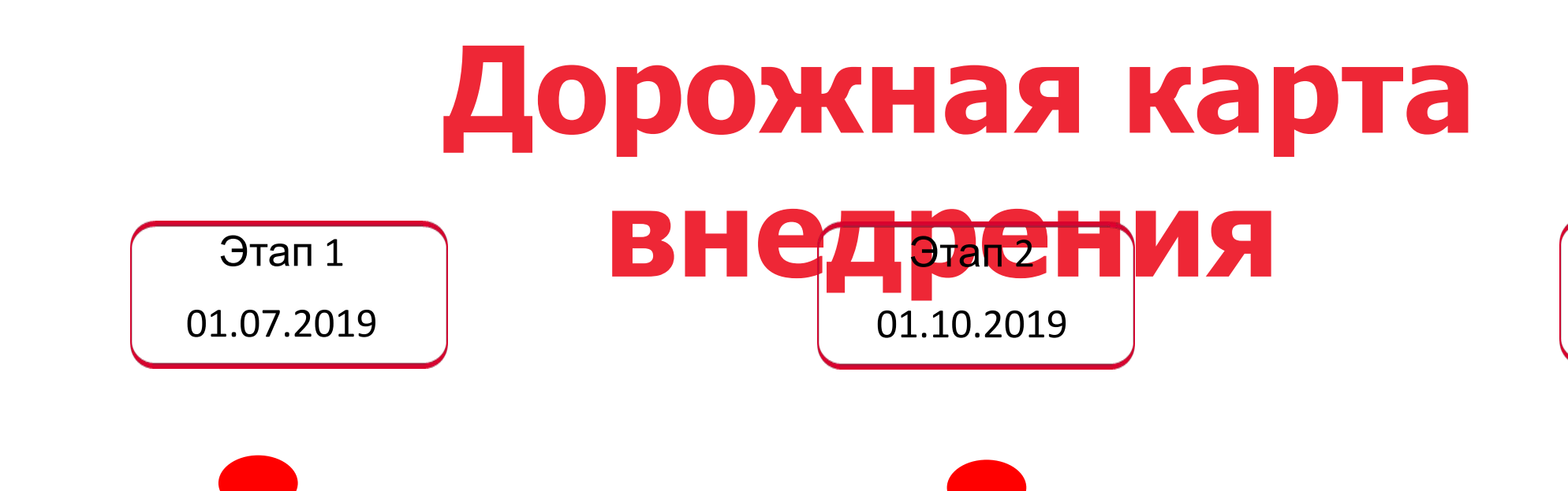

Этап 3

01.03.2020

- 1. Подготовка собственных систем бухгалтерского учета
- 2. Регистрация Участников товарооборота (УОТ) в Системе маркировки и отслеживания (ИС МП)
- 3. Описание товаров в ИС МП

4. Подача заявок на получение удаленного программно-аппаратного комплекса

- 1. Оператор оснащает УОТ необходимыми ПАК для эмиссии
- 2. Оператор и УОТ тестируют ПАК и Учётные системы
- 3. Добровольная маркировка
- 3.1 Начало маркировки остатков
- 3.2 Начало маркировки товаров импортерами и производителями

1. Окончание маркировки Остатков

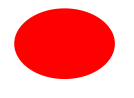

2. Производители и импортеры вносят все сведения об операциях

немаркированной продукции

немаркированной продукции

- 
- 
- 3. Запрет производства и импорта
- 
- 4. Запрет розничной продажи
- 
- 
- 
- 
- до 1 мая 2020

5. Запрет оборота немаркированной продукции

6. Окончание маркировки остатков

## **Как работает прослеживаемость**

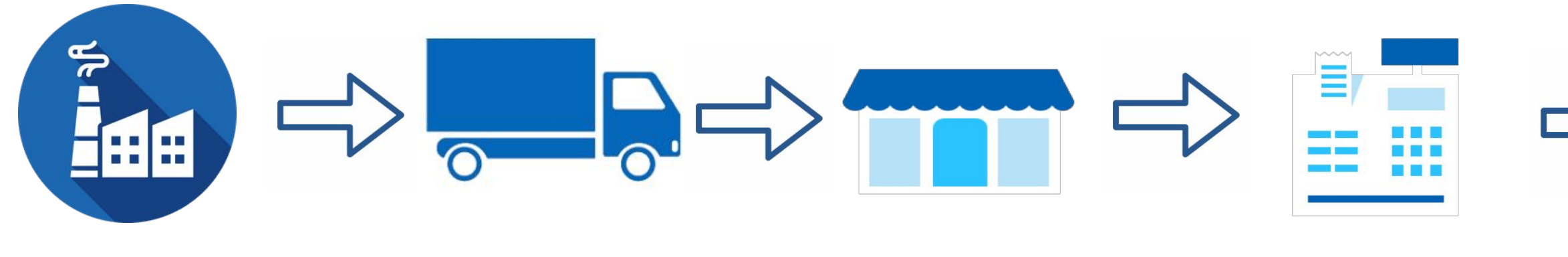

Производитель или импортер

Производитель наносит код Data Matrix на товар

Логистика

Весь путь товара передается в систему на каждом этапе

Магазин

В магазине подтверждают приход товара

Касса

На кассе при продаже фиксируют выбытие товара

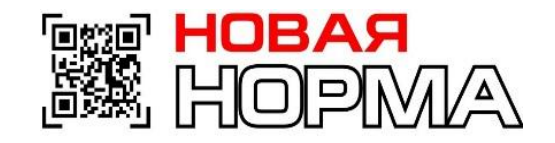

### Потребитель

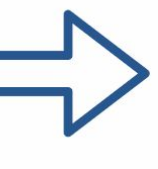

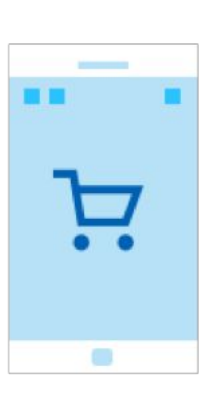

### Сканирует код для проверки подлинности товара

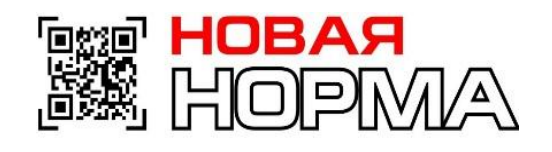

## **Как работает прослеживаемость**

**2 D сканер**

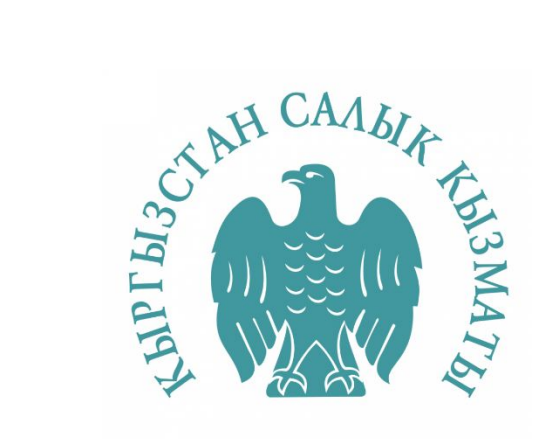

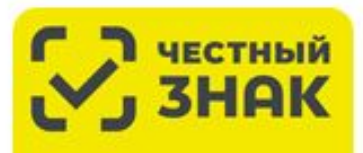

ЦЕНТО <mark>развития</mark><br>перспективных технологий

**Сканировать код Data Matrix**

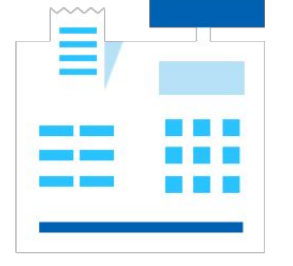

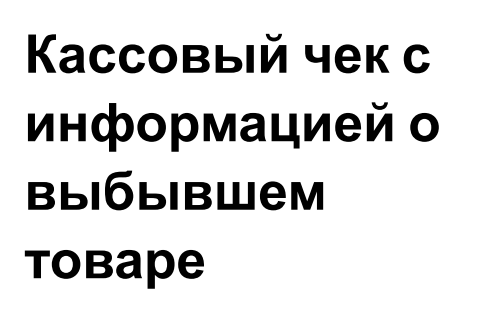

**Касса**

### **«Честный**

**знак»**

Информация о

**выбывшем товаре**

**Кассовый чек <sup>с</sup>**

**информацией <sup>о</sup>**

**выбывшем**

**товаре**

ОФД<sub>нН</sub>

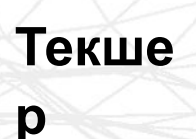

## **Подготовка собственных учетных систем**

Заключить договор или дополнительное соглашение с ОФД

Приобрести ТСД и сканер для считывания кода Data Matrix

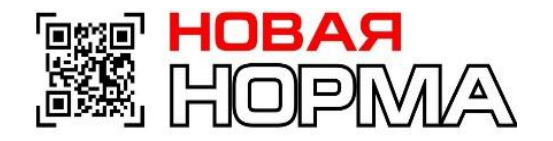

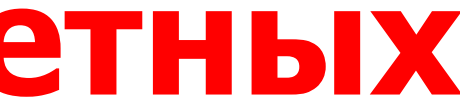

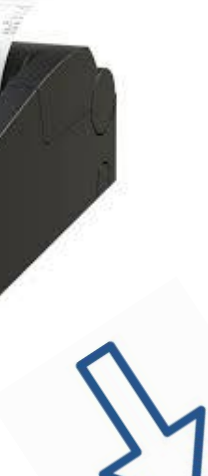

Приобрести или обновить программное обеспечение

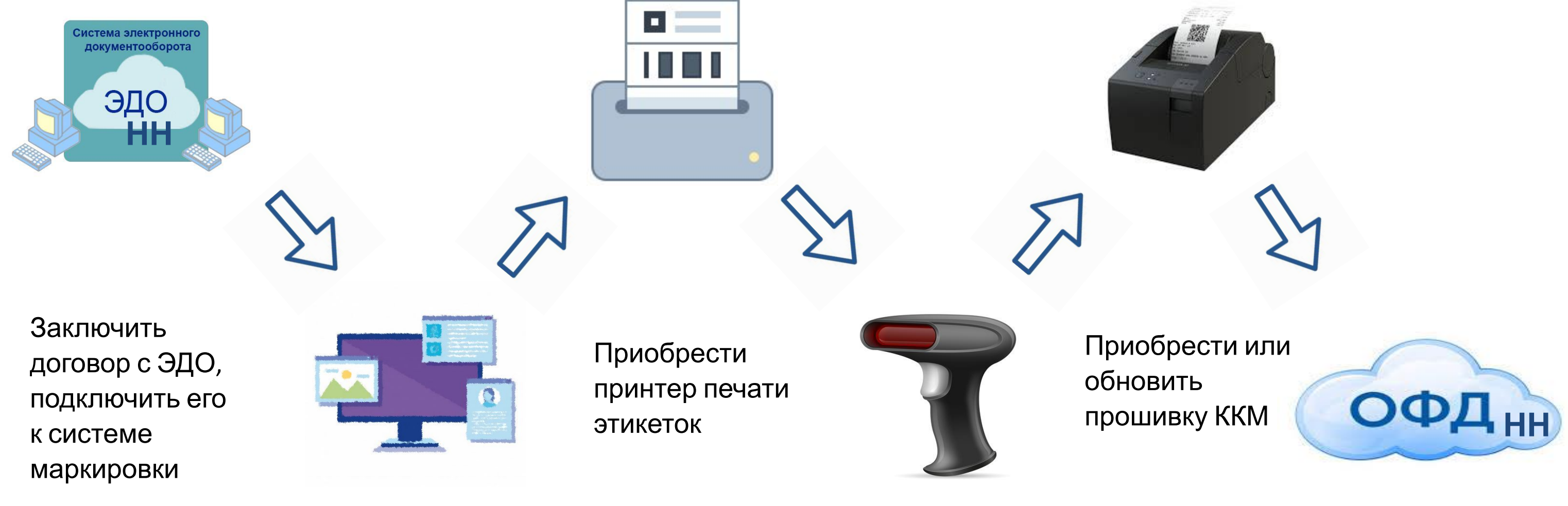

## **Регистрация в Честном знаке**

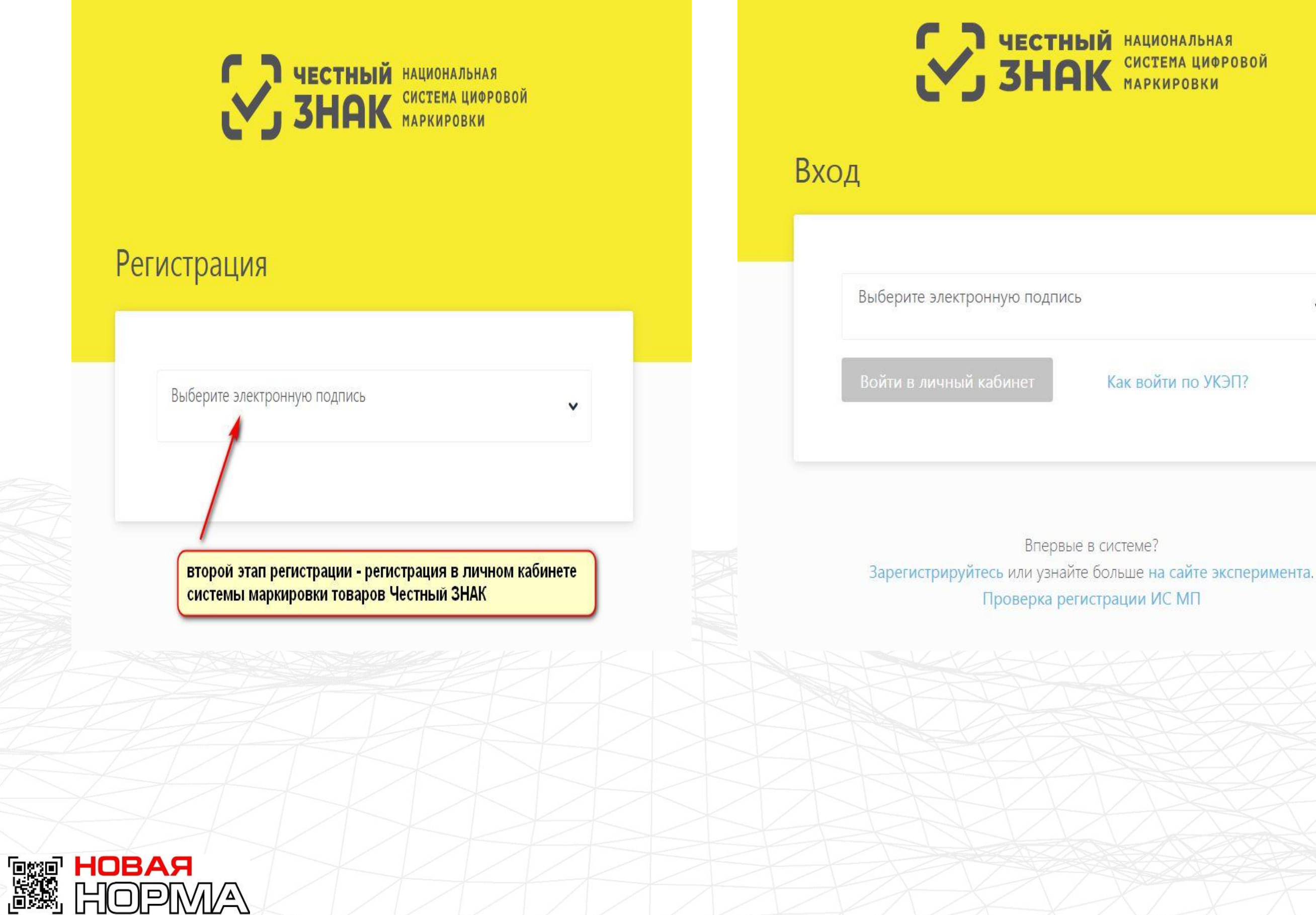

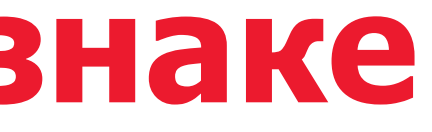

 $\checkmark$ 

### **В случае наличия склада, необходимо его указать.**

Далее указываем ОФД (оператор фискальных данных), с которым у вас заключен договор. В случае если у вас нет возможности осуществлять постоянный обмен с ОФД из-за того, что вы осуществляете свою деятельность в удаленных от сети передачи данных, то выберите соответствующий пункт. **Торговать маркированной табачной продукцией можно и без ОФД**, однако это не освобождает вас от необходимости передавать данные о ней в ИС МОТП. После заполнения всех полей, нажимает кнопку «Зарегистрироваться»

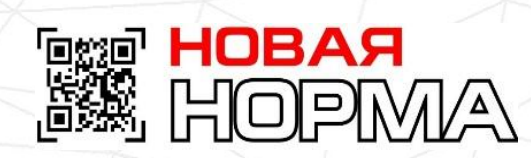

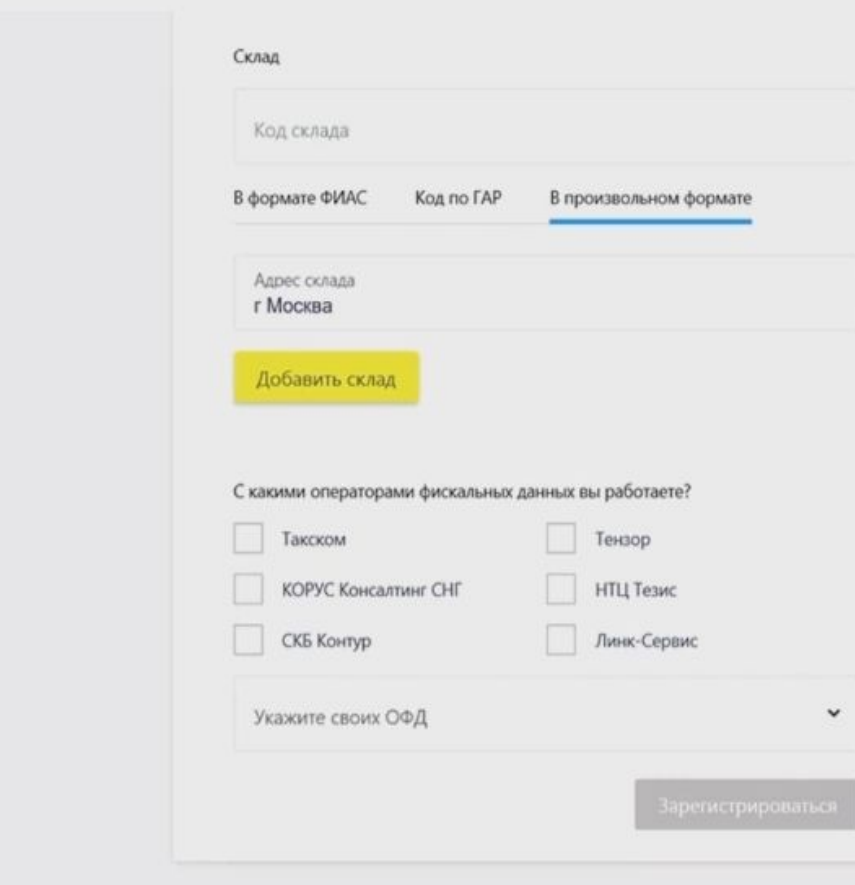

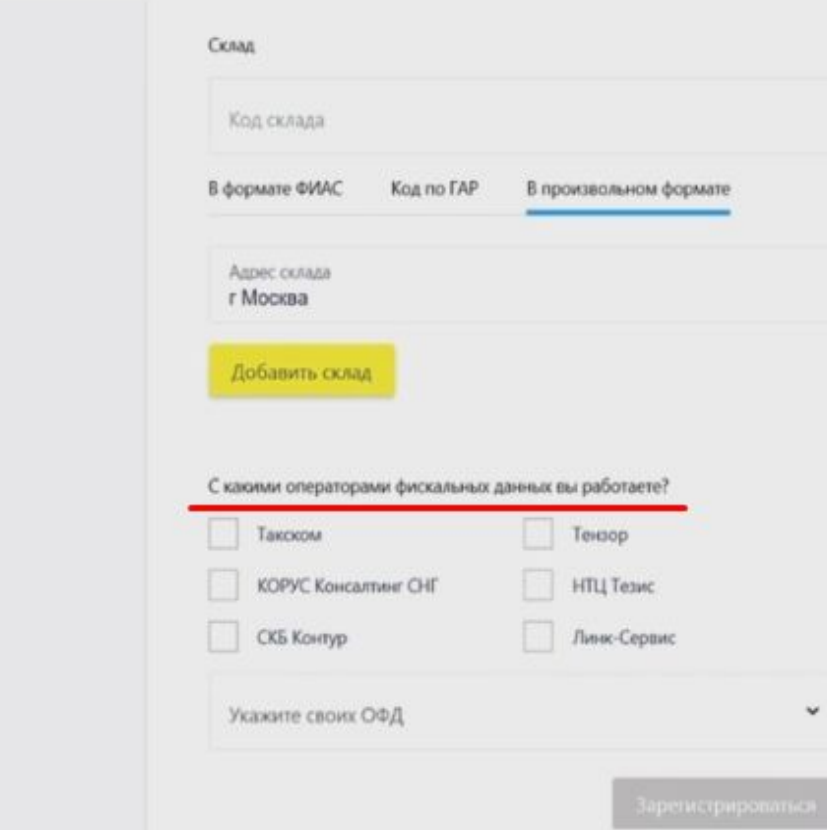

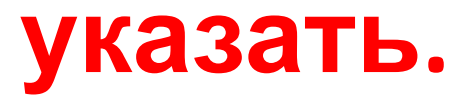

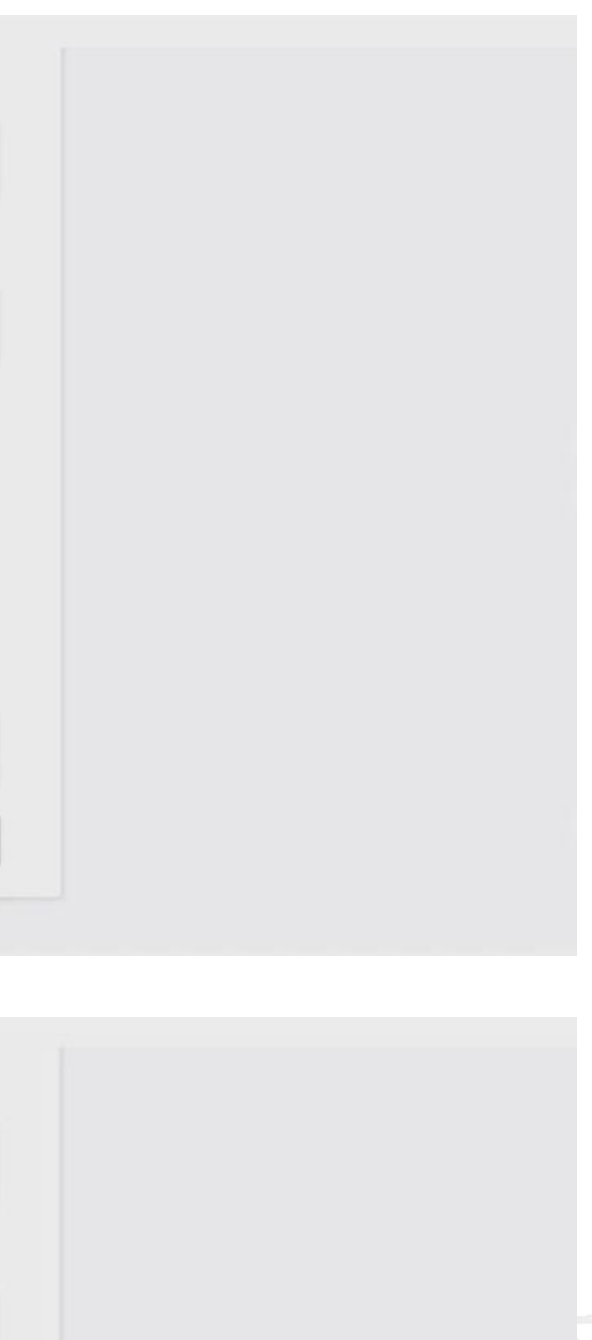

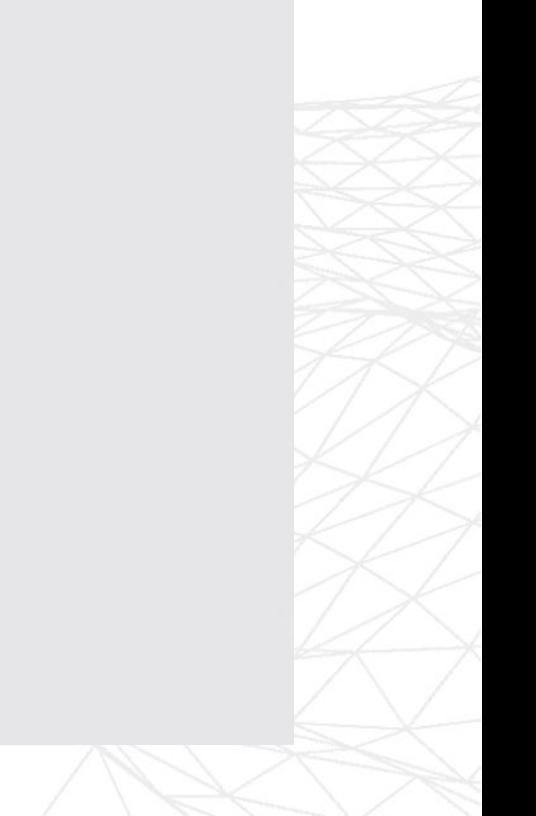

## **Интерфейс выглядит следующим образом:**

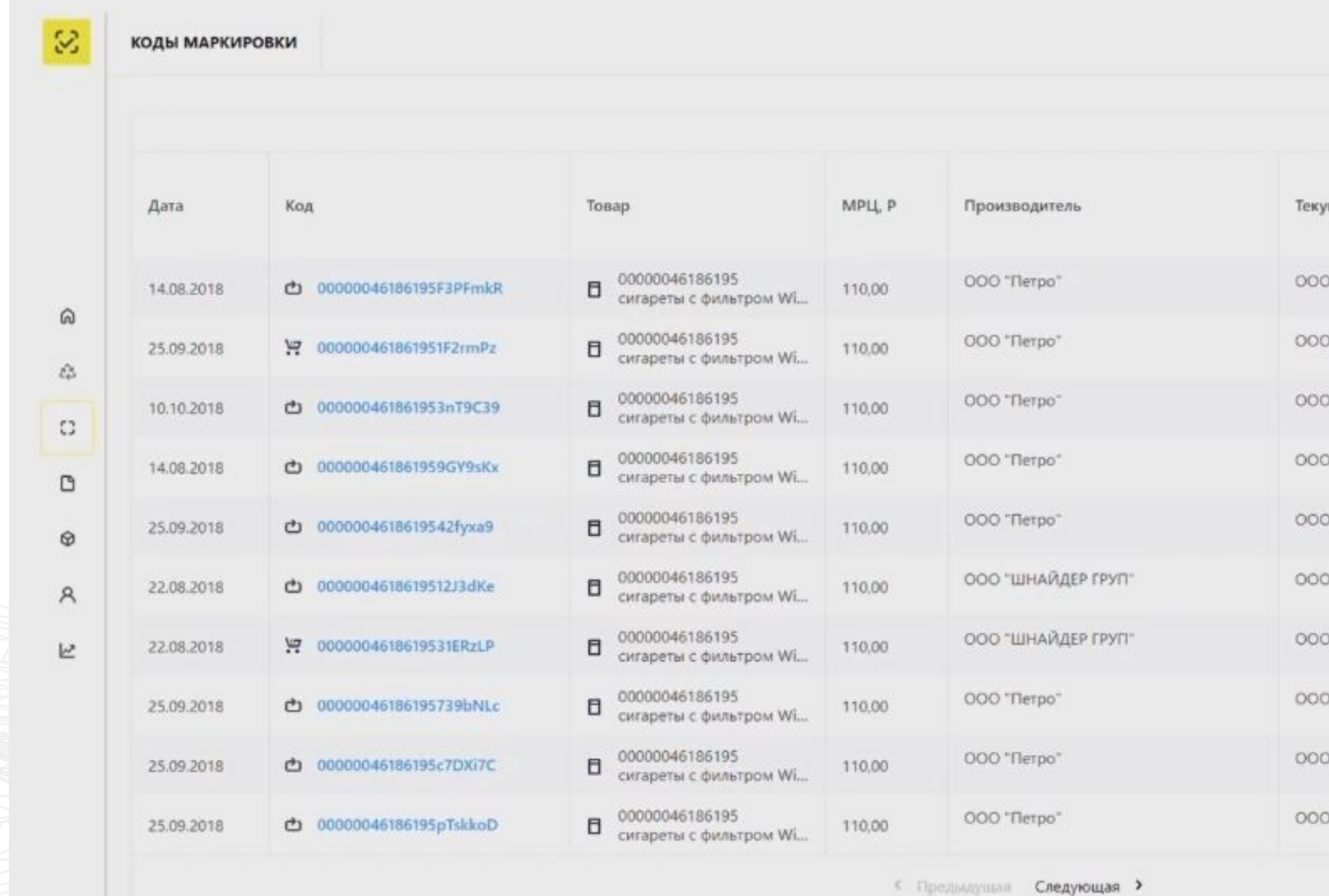

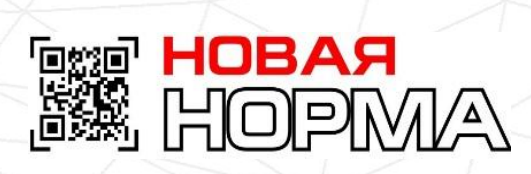

 $\equiv$ 

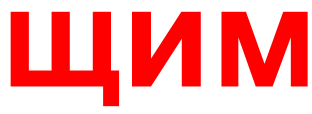

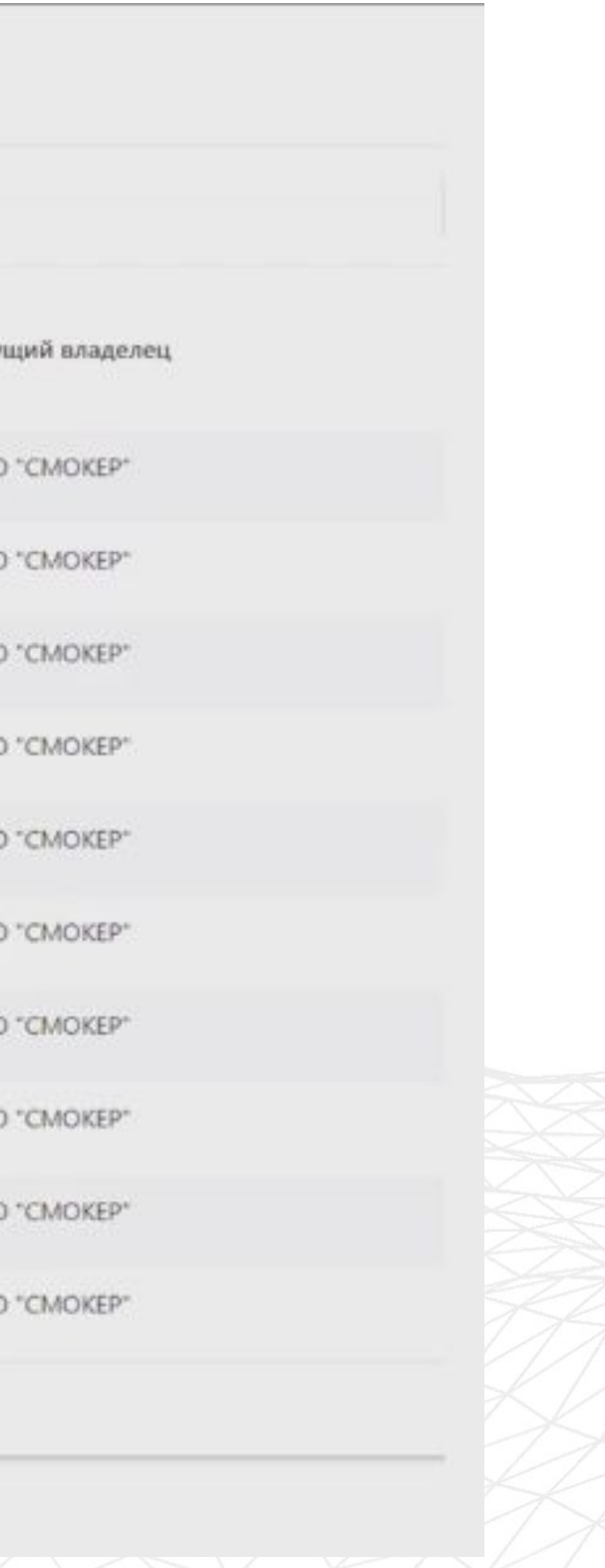

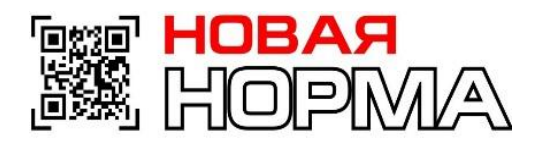

## **Кабинет предоставляет всю необходимую информацию.**

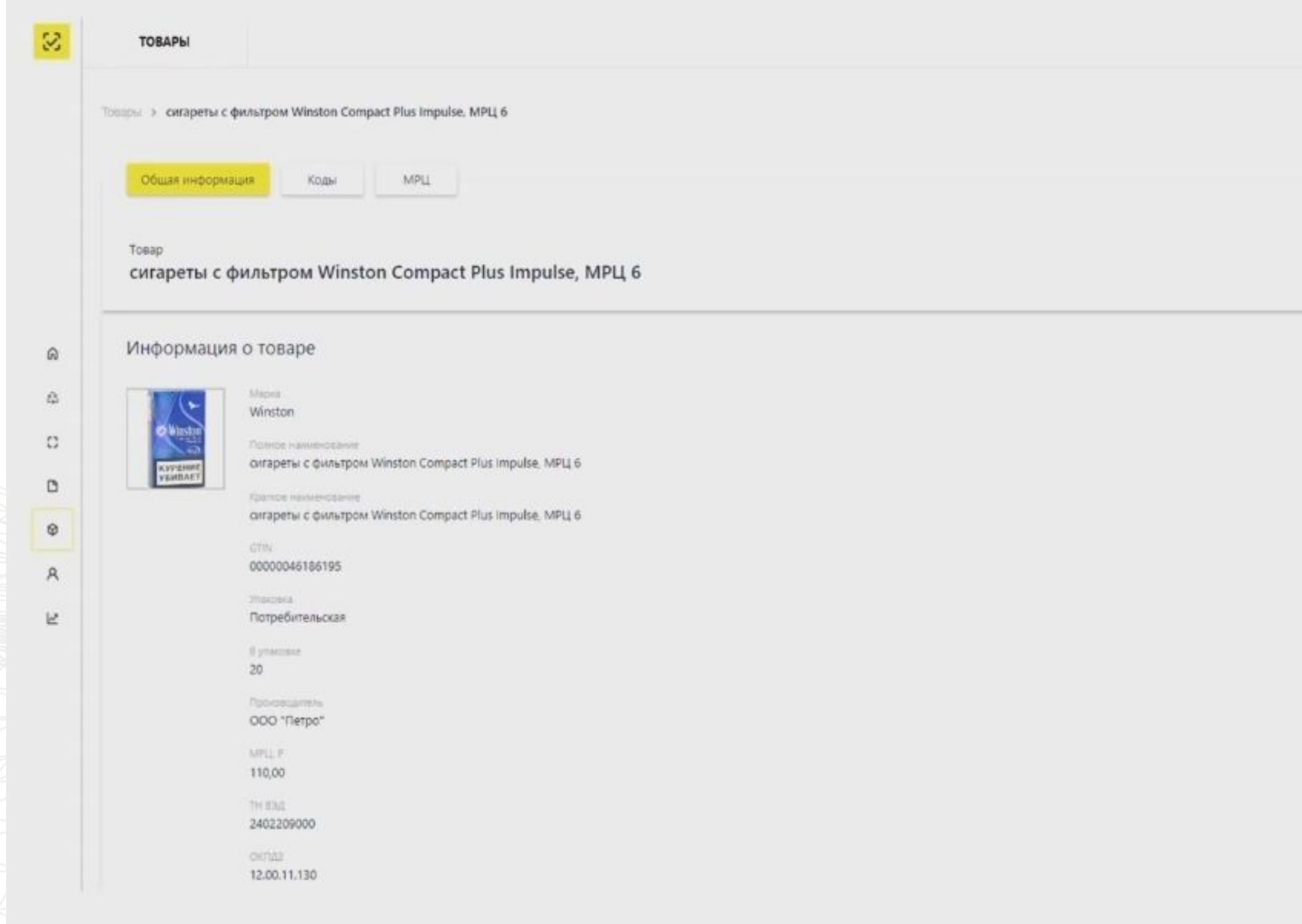

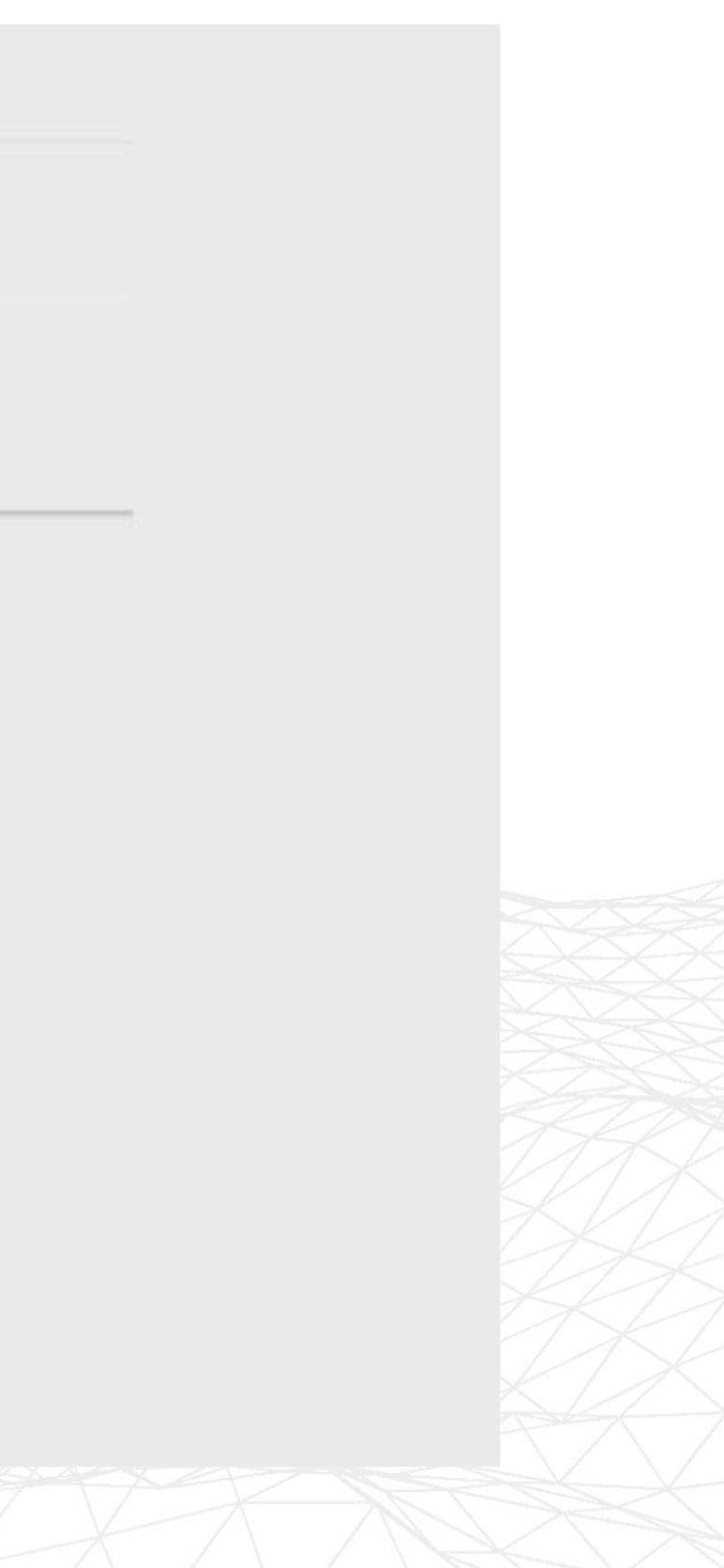

**Для описания продукции и генерации номеров GTIN http://gs1kg.org/**

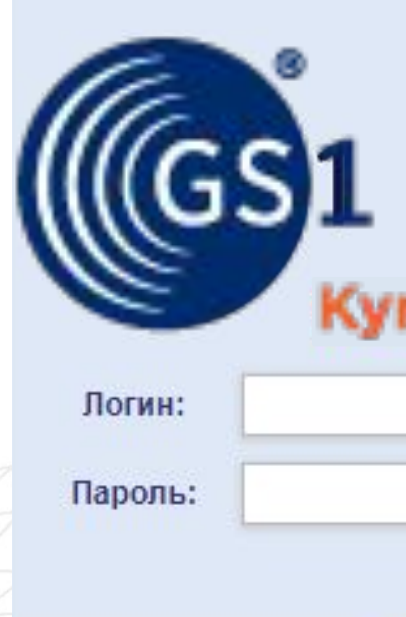

# **следует использовать сервис**

Каталог GS46 qvzstan Войти Забыли пароль?

GTIN предназначен для идентификации группы изделий с одинаковыми потребительскими свойствами.

**ess Hobar**<br>SSA Hopm/A

Получать GTIN'ы на одинаковые изделия НЕ НУЖНО. Обратите внимание на атрибут Дата публикации (план). Укажите здесь дату, начиная с которой описание товара считается законченным и доступным публично. )

GTIN присваивается на каждый размер модельного ряда.

Информация о предметах торговли хранится в базе данных GS1 Кыргызстан в виде таблиц с наборами полей. Каждое поле представляет собой атрибут, совокупность которых описывает все характерные признаки предмета торговли. Есть обязательные к заполнению атрибуты и есть опциональные, значения которых пользователь указывает по своему усмотрению.

За правильность и достоверность предоставленных по проекту МДО данных отвечает владелец данных (производитель, дистрибьютор, ритейлер или оптовик), т.е. сторона, ответственная за ввод данных.

При работе с шаблоном (См. раздел №4): Штрих-код/GTIN Модель производителя Дата публикации (план) Наименование товара на этикетке Бренд (торговая марка) ИНН производителя/импортёра Вид обуви Материал верха Материал подкладки Материал низа ТНВЭД

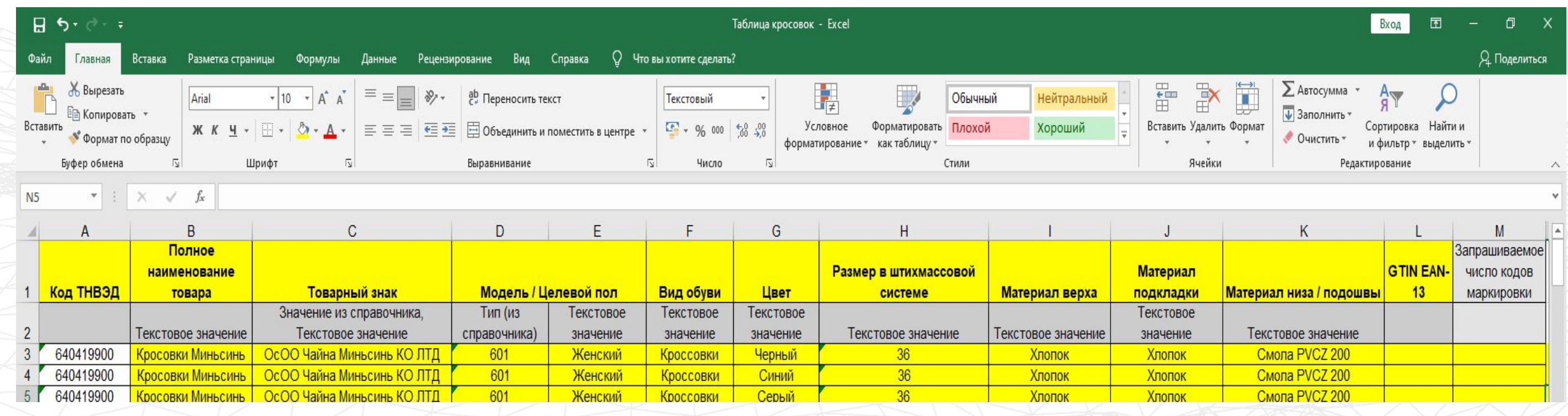

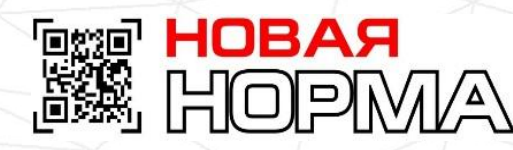

### **Описание продукции с помощью атрибутов**

## **Обязательные к заполнению атрибуты**

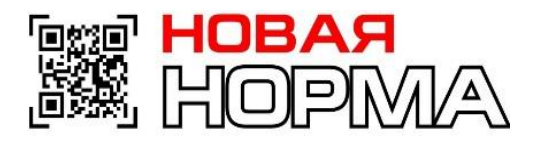

**Шаг 1**: Получение шаблона – позволяет скачать шаблон для заполнения.

Во избежание путаницы, рекомендуем переименовать шаблон сразу после получения.

**Шаг 2**: Заполнение шаблона – шаблон содержит все атрибуты, относящиеся к проекту. Все

обязательные атрибуты помечены в соответствующей строке значением «ДА». С описанием атрибутов Вы можете ознакомиться в разделах 3.1 и 3.2 данного Руководства.

Шаблон можно заполнить вручную или выгрузить в него данные из своей информационной системы.

! Не забудьте сохранить заполненный шаблон на компьютере.

**Шаг 3**: Подготовка к отправке – на этом шаге необходимо указать адрес электронной почты,

на который система будет отправлять результаты обработки.

**Шаг 4**: Отправка заполненного шаблона – нужно выбрать сохранённый на Шаге 2 шаблон

и нажать «Загрузить» – файл будет отправлен на обработку в Систему GS46.

Обработка файла займет некоторое время. Статус обработки файла отображается в **Шаге 5.**

**Шаг 5**: Статус обработки файлов – в таблице отображены статусы всех файлов, отправленных

на обработку, а также дата и время, когда они были отправлены для загрузки, дата и время, когда

они были обработаны.

**Шаг 6**: Выгрузка данных Вашей продукции – позволяет выгрузить все зарегистрированные данные. Для этого необходимо нажать кнопку «Выгрузить». Если дата публикации (план) ещё не наступила, и необходимо внести изменения в уже зарегистрированные записи, можно из **Шага 6** выгрузить всё, отредактировать необходимые поля и прогрузить файл через **Шаг 4**. Если выгружено 3 файла, то, после нажатия кнопки «Выгрузить», самый старый файл будет удалён. Таким образом в **Шаге 6** может храниться не более 3 файлов.

### Массовая загрузка посредством шаблона

Чтобы воспользоваться сервисом, зайдите по адресу http://gs46.gs1ru.org/mdo/. Реквизиты доступа Вам сообщаются в информационном письме, прилагаемом к Свидетельству о членстве.

После успешной авторизации пользователь попадает на страницу МДО (См. Рис.1).

Рис. 1. Страница загрузки данных.

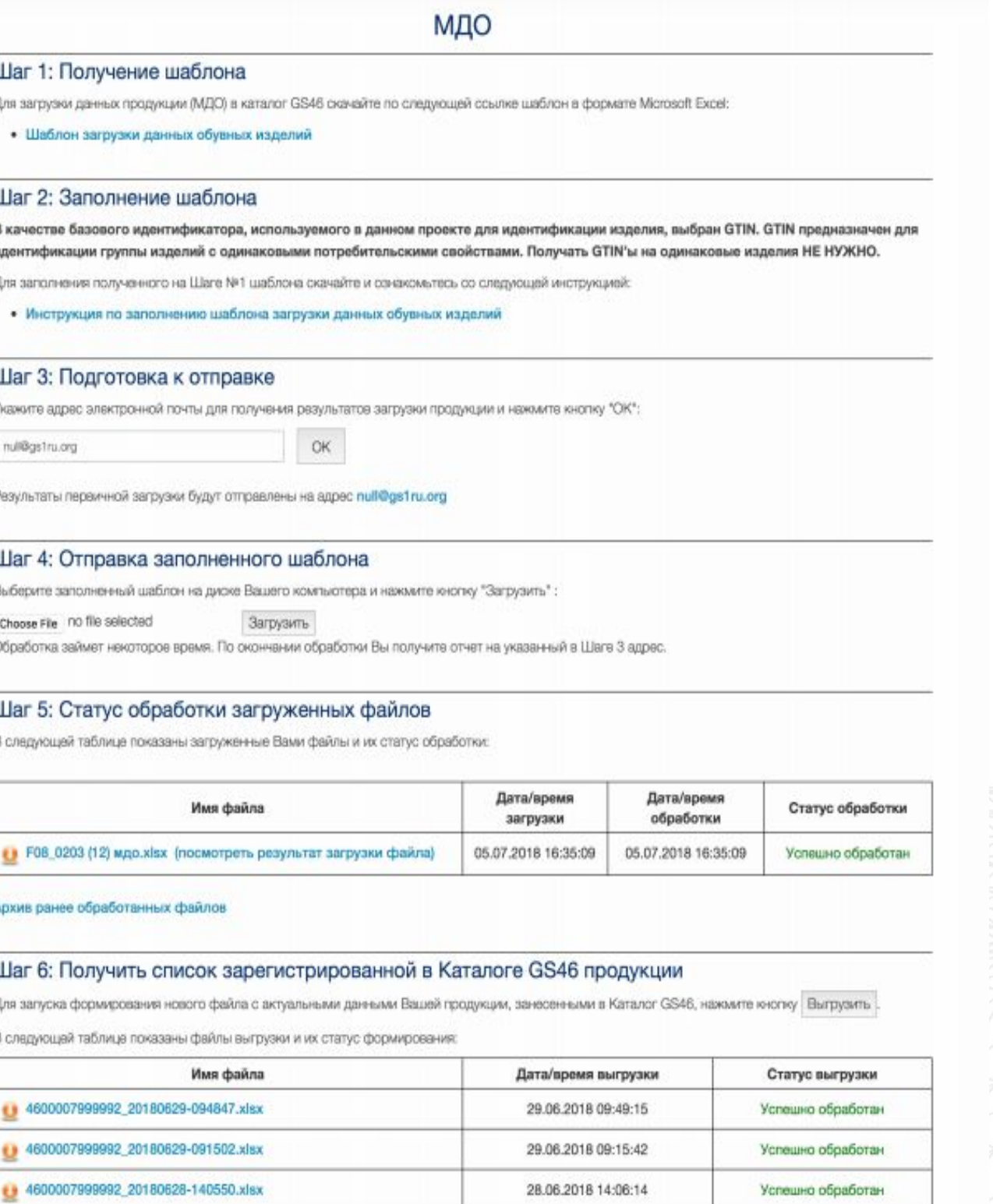

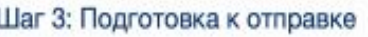

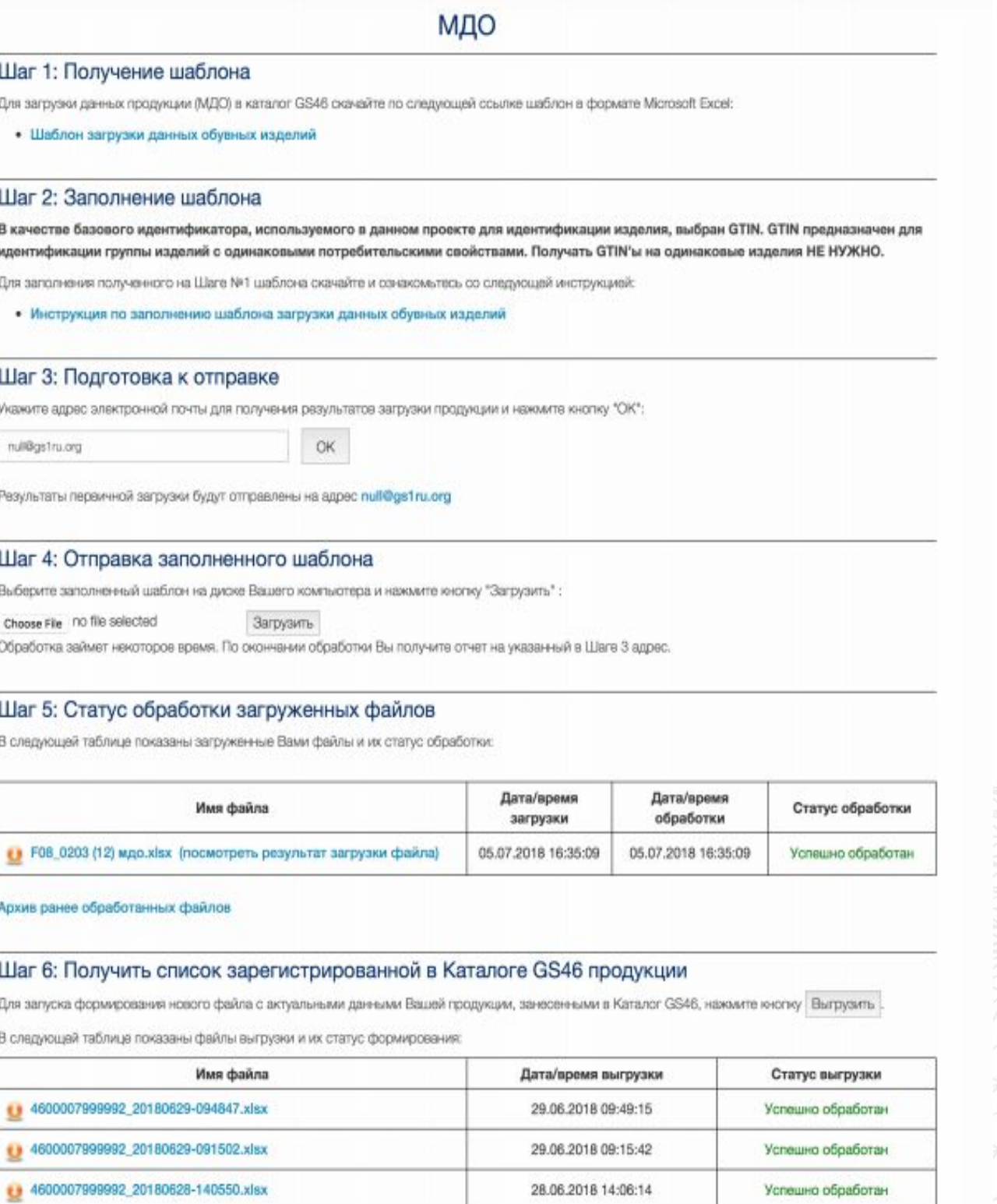

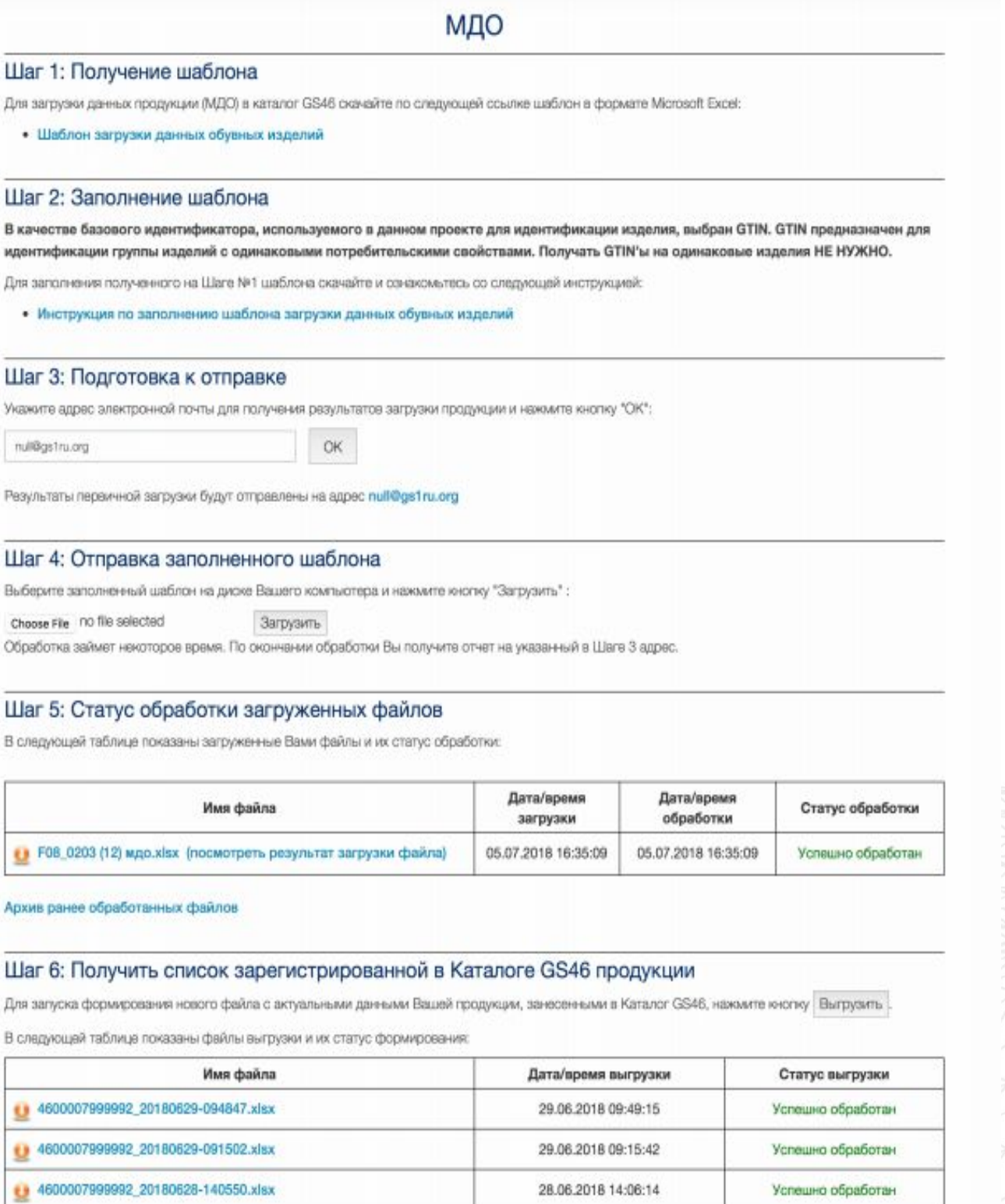

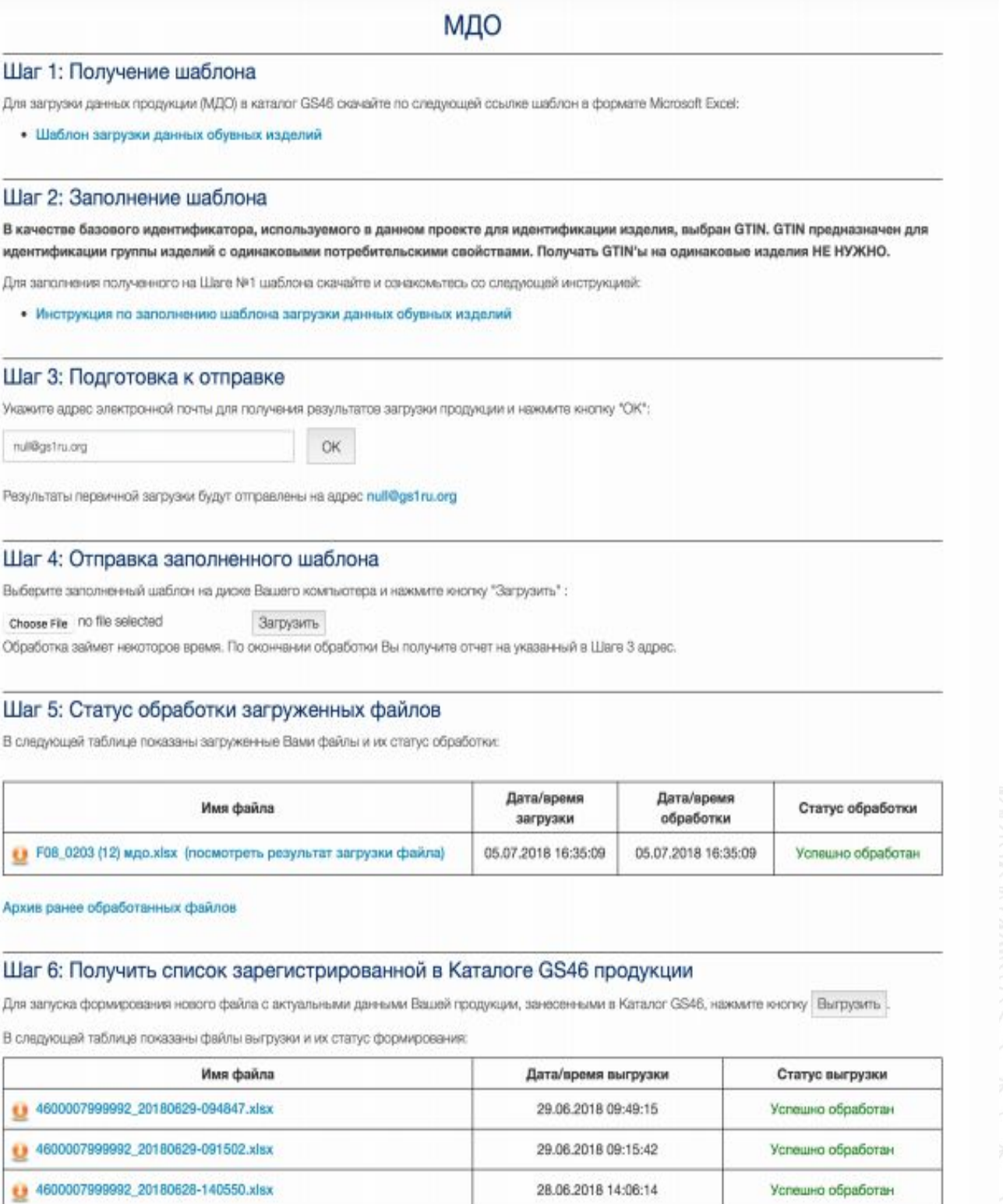

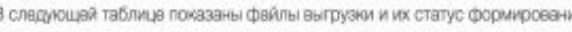

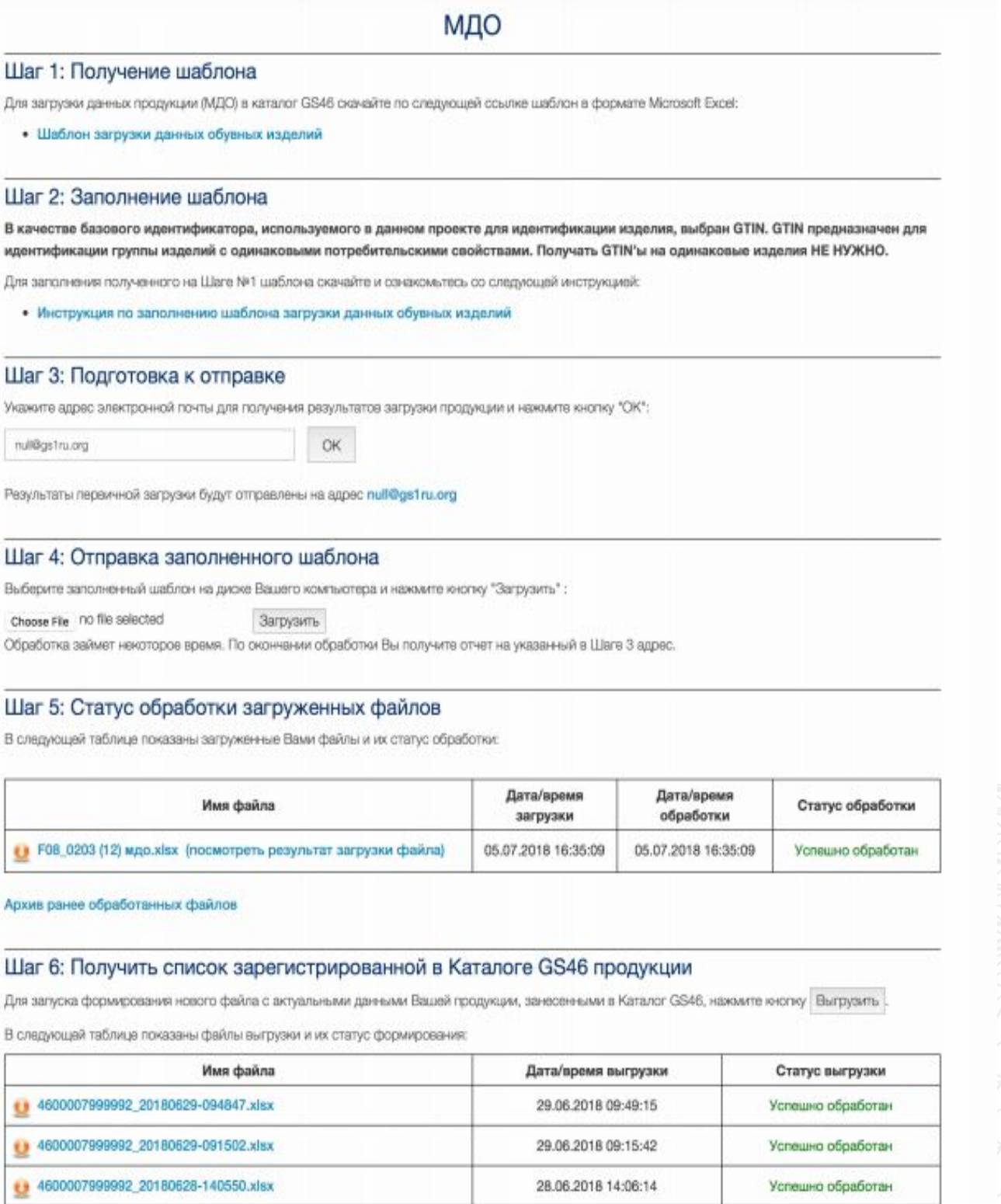

**Код проверки**

### GTIN (англ. Global Trade Item **Number)** – международный

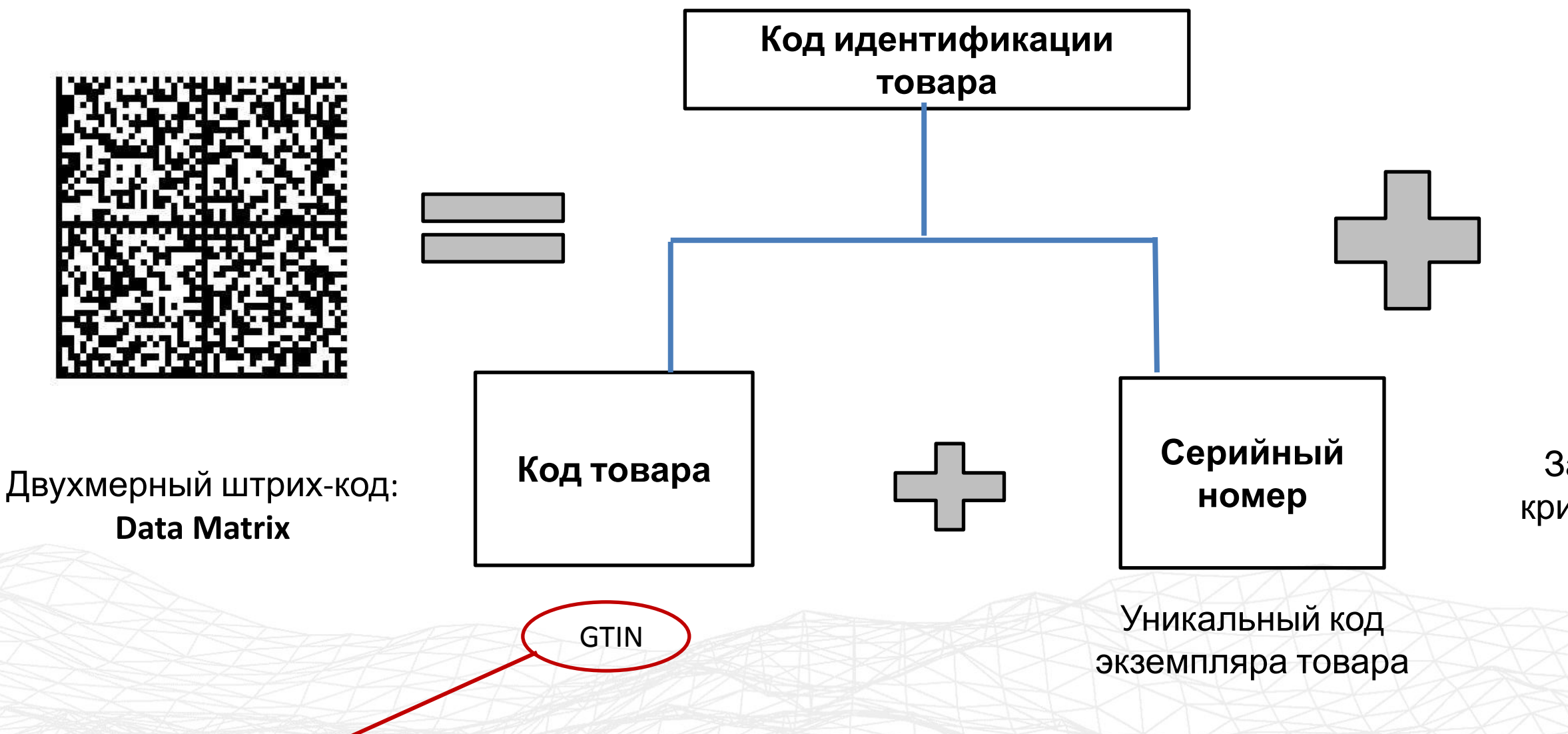

код маркировки и учёта логистических единиц, разработанный и поддерживаемый GS1

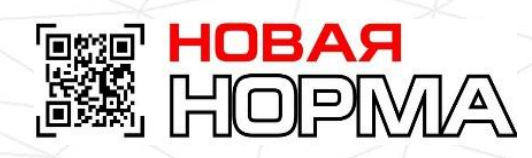

### Зашифрованный с помощью криптографических алгоритмов

### код, генерируется оператором системы

## **Состав кода**

## **маркировки**

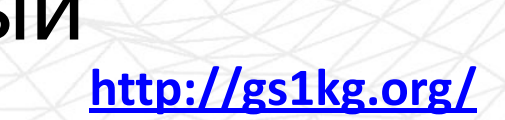

## **Упрощенное описание товара**

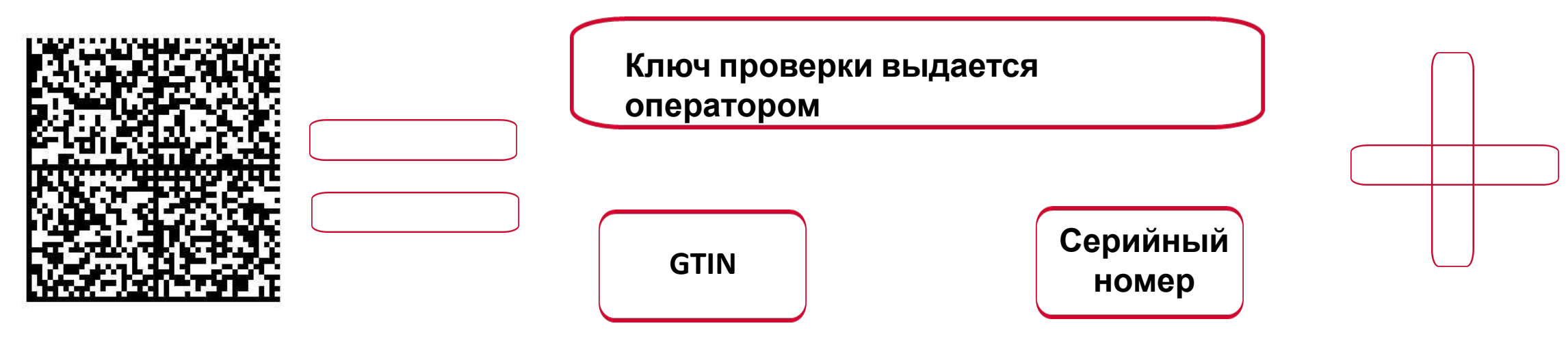

### **Ключ проверки выдается оператором**

### **Код идентификации**

### **Оформить заказ в ЛК «Честный знак»**

### РАСПЕЧАТАТЬ ЭТИКЕТКУ ВВЕСТИ В ОБОРОТ

- ИНН участника оборота
- 2. 2. Способ ввода оборот
	- ввезен в Российскую Федерацию . произведен в РФ
	- находится в обороте на дату ведения
	- обязательной маркировки
	- перемаркировка (в случае утери и замены поврежденного средства идентификации)
	- принят на комиссию от физического лица

3. Количество запрашиваемых кодов маркировки:

4. Код товара, для которого необходимо изготовить код маркировки

5. Индивидуальный серийный номер каждого экземпляра товара, в случае если он самостоятельно.

### **КОД ИДЕНТИФИКАЦИИ ЗАКАЗ КОДОВ МАРКИРОВКИ ПРОИЗВОДИТСЯ ТЕКУЩИМ СОБСТВЕННИКОМ ТОВАРА**

### РАСПЕЧАТАТЬ ЭТИКЕТКУ

### ВВЕСТИ В ОБОРОТ

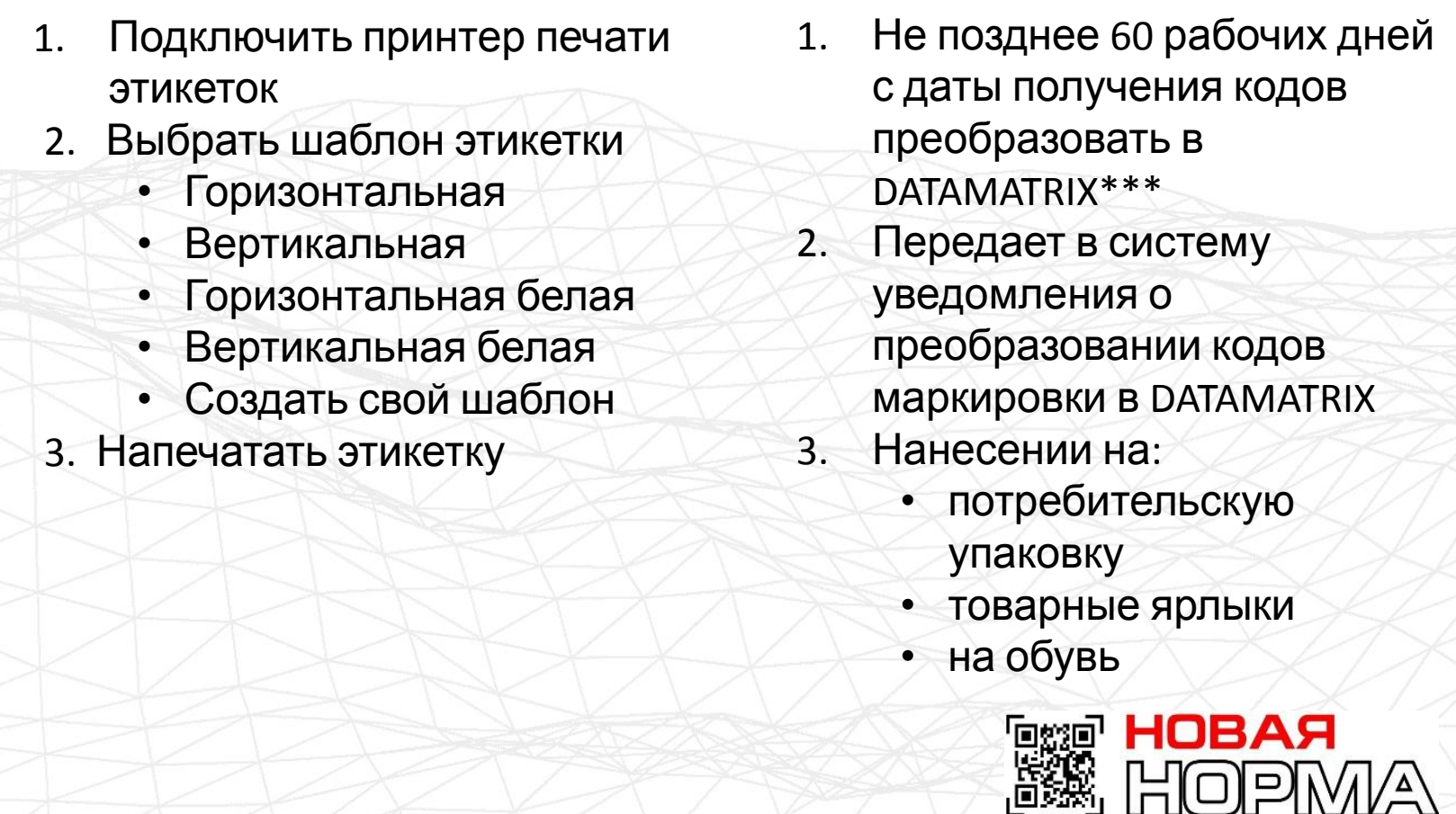

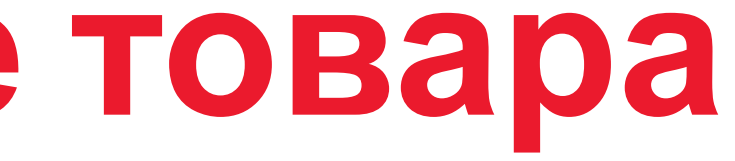

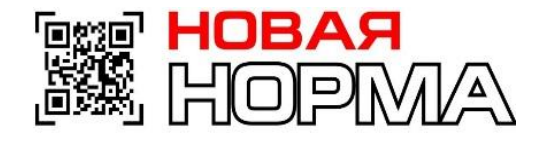

## **Маркировка**

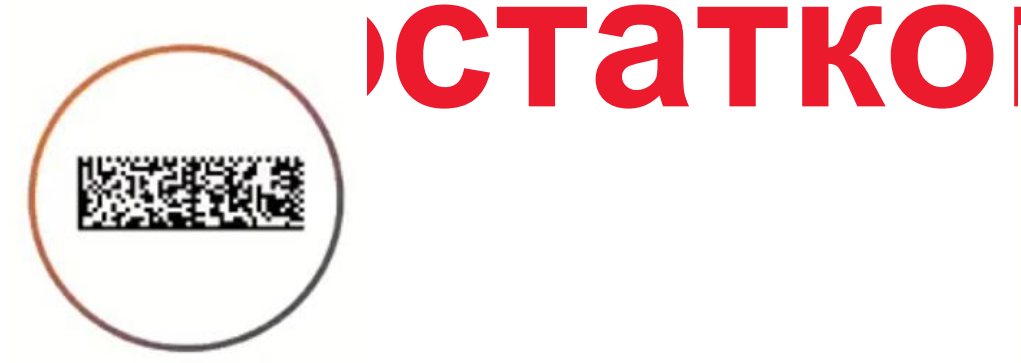

**Маркировка: Ввод в оборот**

**ОБЕСПЕЧЕНИЕ ВИЗУАЛЬНОГО ОТЛИЧИЯ КОДА МАРКИРОВКИ В ФОРМЕ ПРЕДСТАВЛЕНИЯ DATA MATRIX:**

**Новый: Произведенный или импортированный товар**

**Товар промаркирован как остатки**

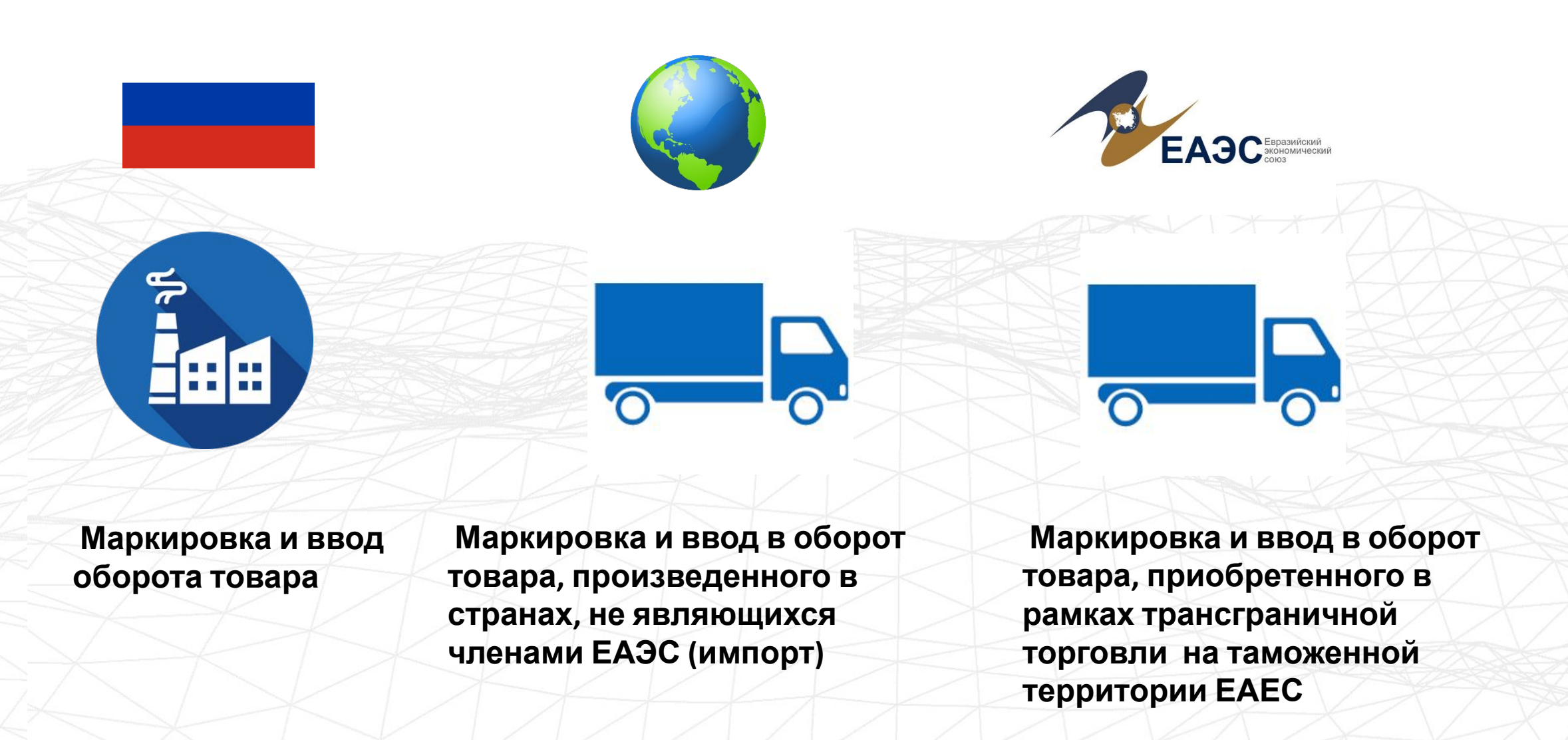

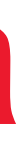

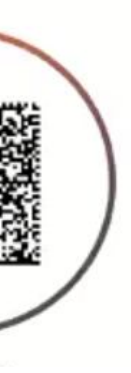

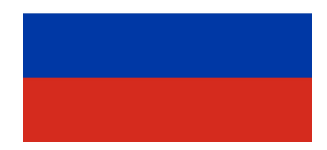

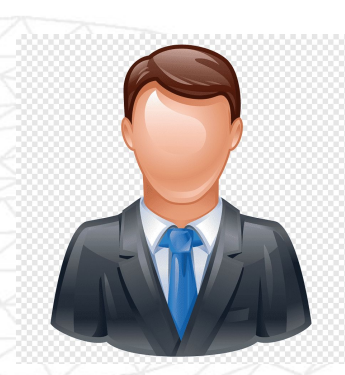

**Маркировка и ввод оборот товара, полученного от физических лиц, не являющихся индивидуальным предпринимателем, в том числе при комиссионной торговле**

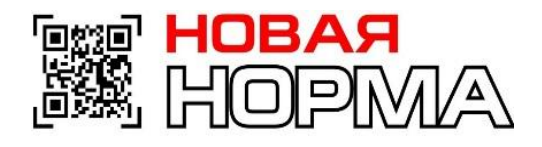

## **Маркировка импорта**

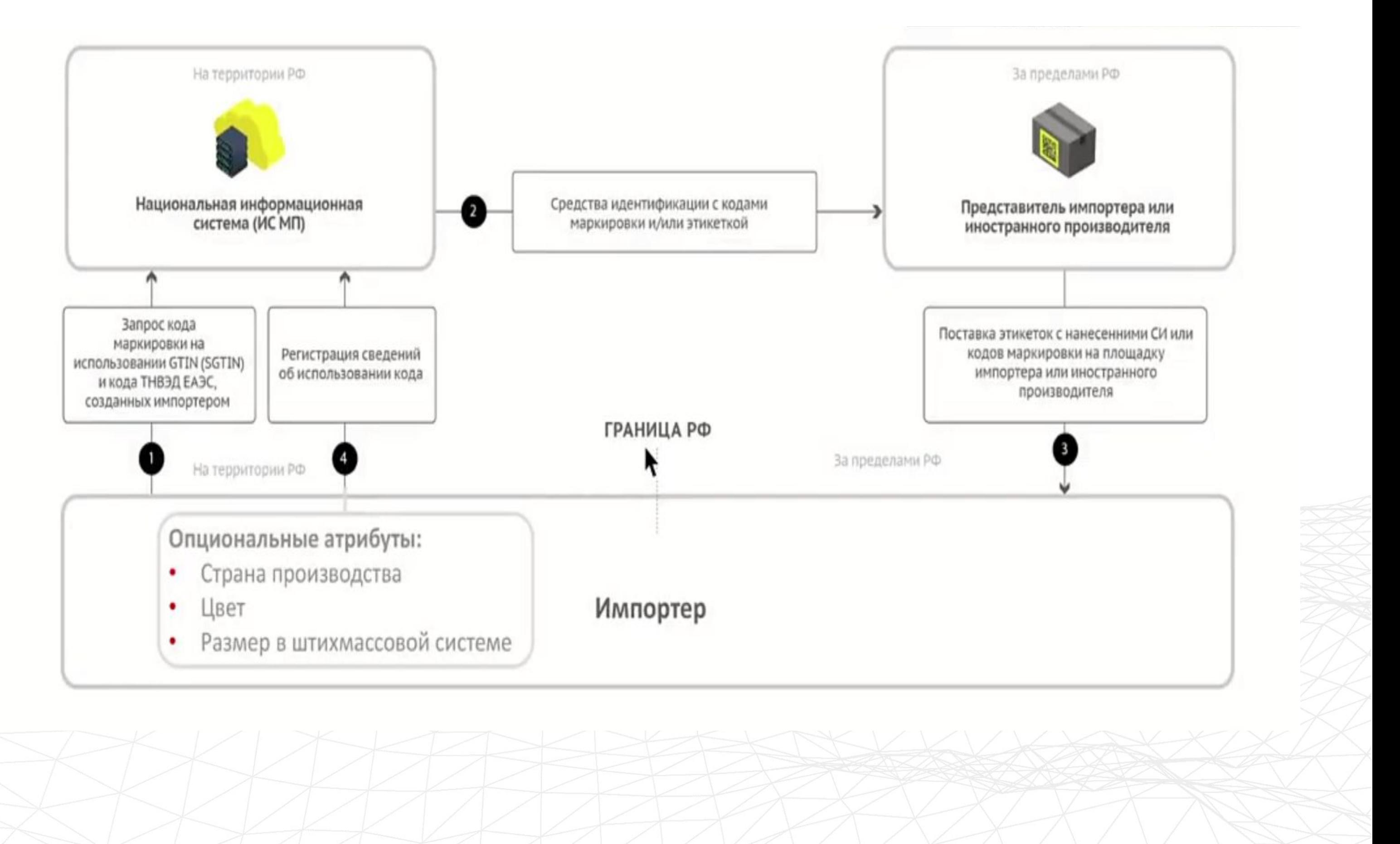

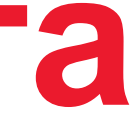

## **Агрегация товара в транспортные**

## **упаковки**

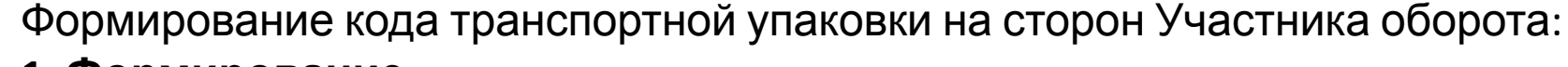

### **1**. **Формирование**

- ИНН производителя, осуществившего упаковку товара
- Тип производственного заказа (собственное производство, контрактное производство);
- ИНН собственника товара (в случае контрактного производства);
- Перечень кодов идентификации

### **2. Расформирование**

- -ИНН участника оборота
- -Перечень кодов идентификации
- **3. Изъятие**
- **4. Трансформация**

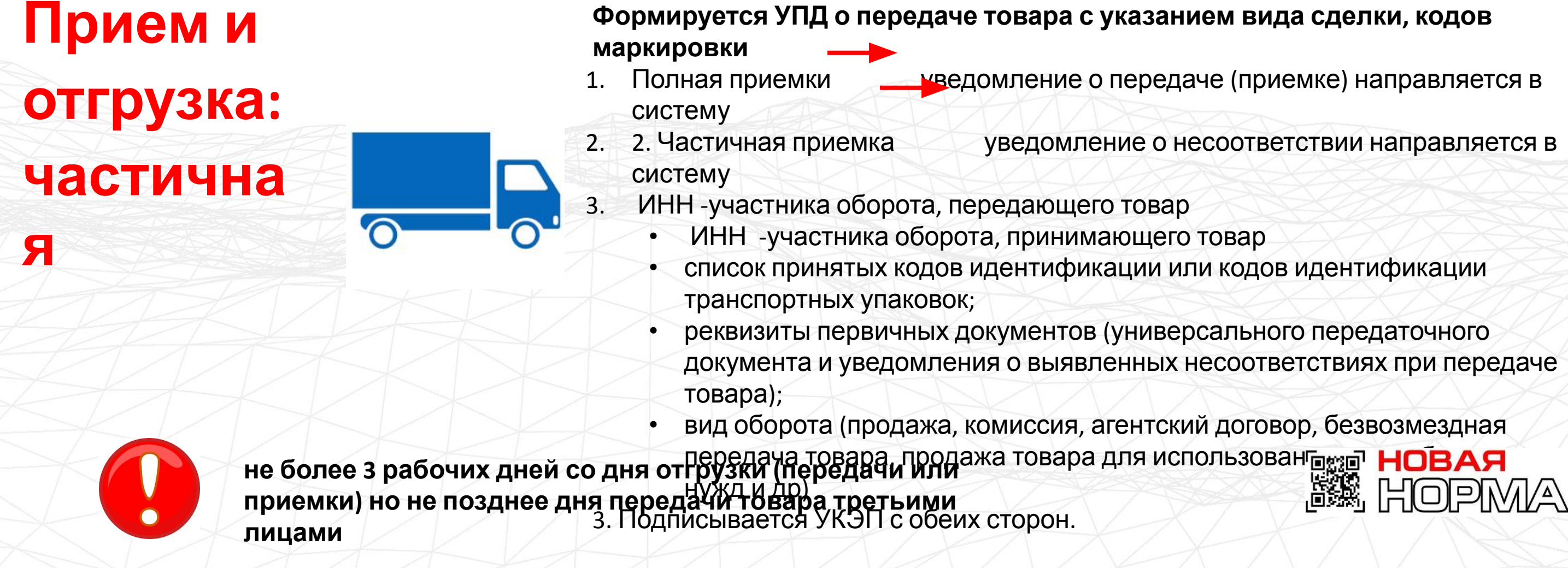

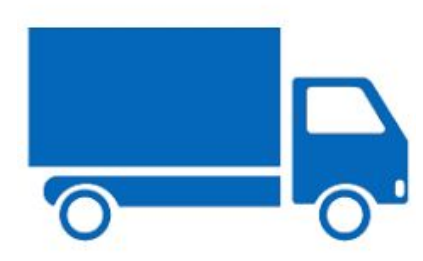

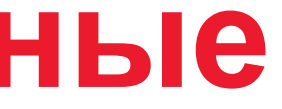

## **Передача товара между юр. Лицами**

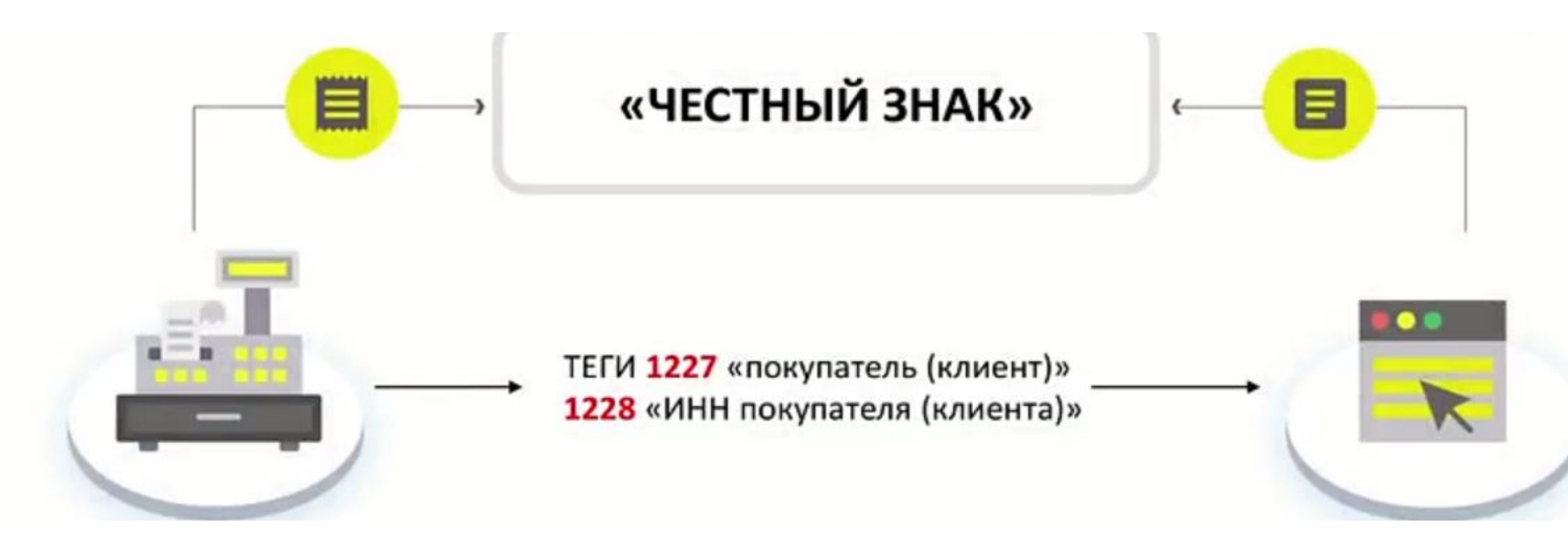

Через ККМ выбытие товара

• ИНН

• вид документа;

- порядковый номер фискального документа;
- дата и время фискального документа; признак код идентификации;
- цена за единицу товара; регистрационный номер ККМ
- адрес регистрации ККМ

Или ввод в оборот в течение 3 дней с момента покупки, но не позднее передачи третьим лицам

- ИНН продавца
- ИНН покупателя основание ввода в оборот наименование,
- дата и номер первичного документа о выбытии из оборота;
- коды идентификации
- стоимость (по чеку).

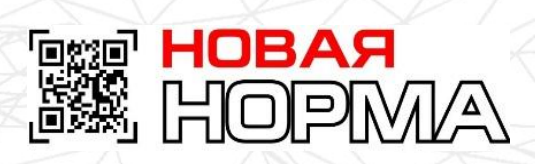

- 
- 
- 

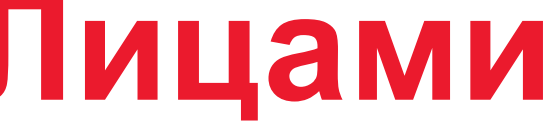

- 1. Списание из учетной системы в течение 3 дней с момента выбытия
- ИНН
- причина вывода из оборота (продажа по образцам, дистанционный способ продажи, собственные нужды, брак и тд.)
- наименование, дата и номер первичного документа о выбытии из оборота;
- коды идентификации
- стоимость (по данным учета участника оборота).

- 1. Через ККМ он-лайн
- 2. Через ККМ оф-лайн в течении 30 дней
- ИНН вид документа;
- порядковый номер фискального документа;
- дата и время фискального документа;
- признак код идентификации;
- цена за единицу товара;
- регистрационный номер ККМ
- адрес регистрации ККМ

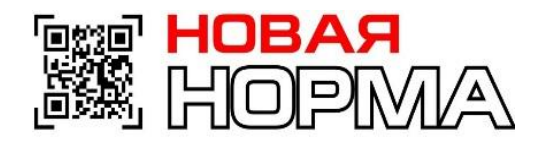

## **Вывод из оборота: онлайн, оффлайн**

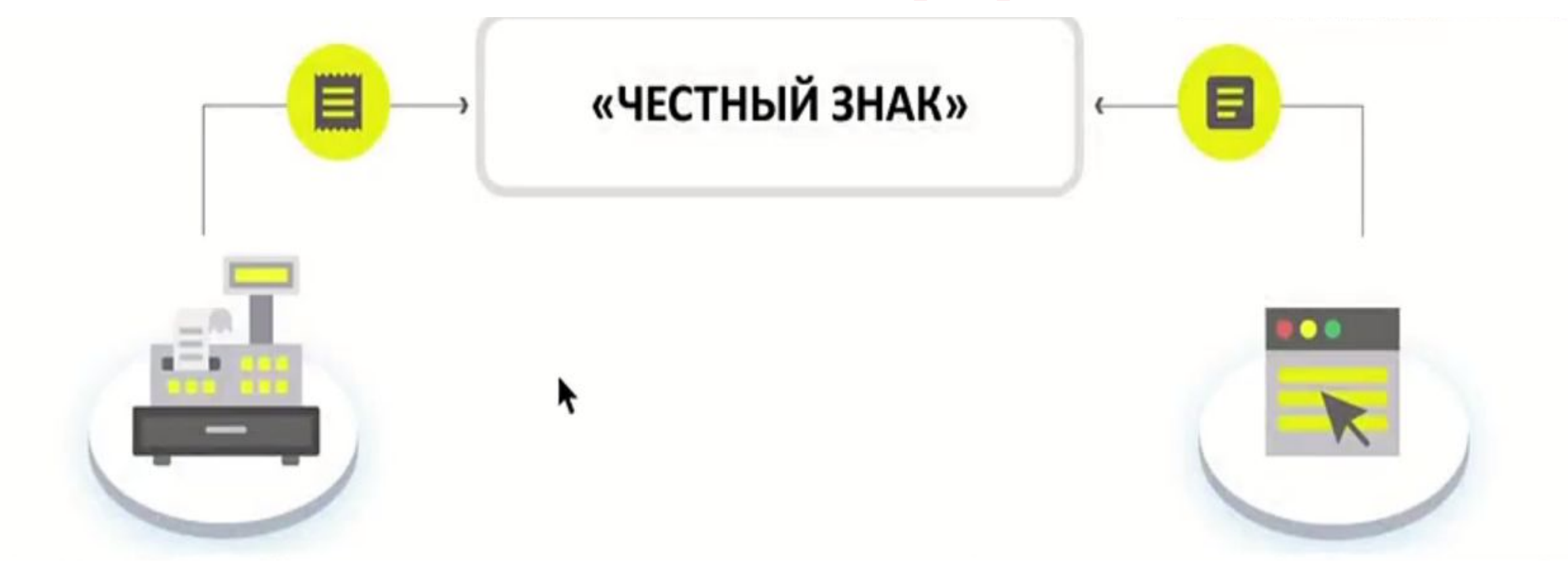

## **Вывод товара из оборота при Интернете**

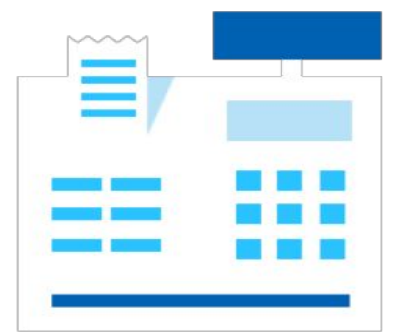

1. Подача сведений в ИС МП при передаче службе доставки

2. Выбытие по отгрузке службе доставки (дистанционная торговля)

3. Выбытие при доставке конечному получателю (пробитие чека)

4. Присутствие Кода Маркировки в кассовом чеке обязательно при выбытии товара

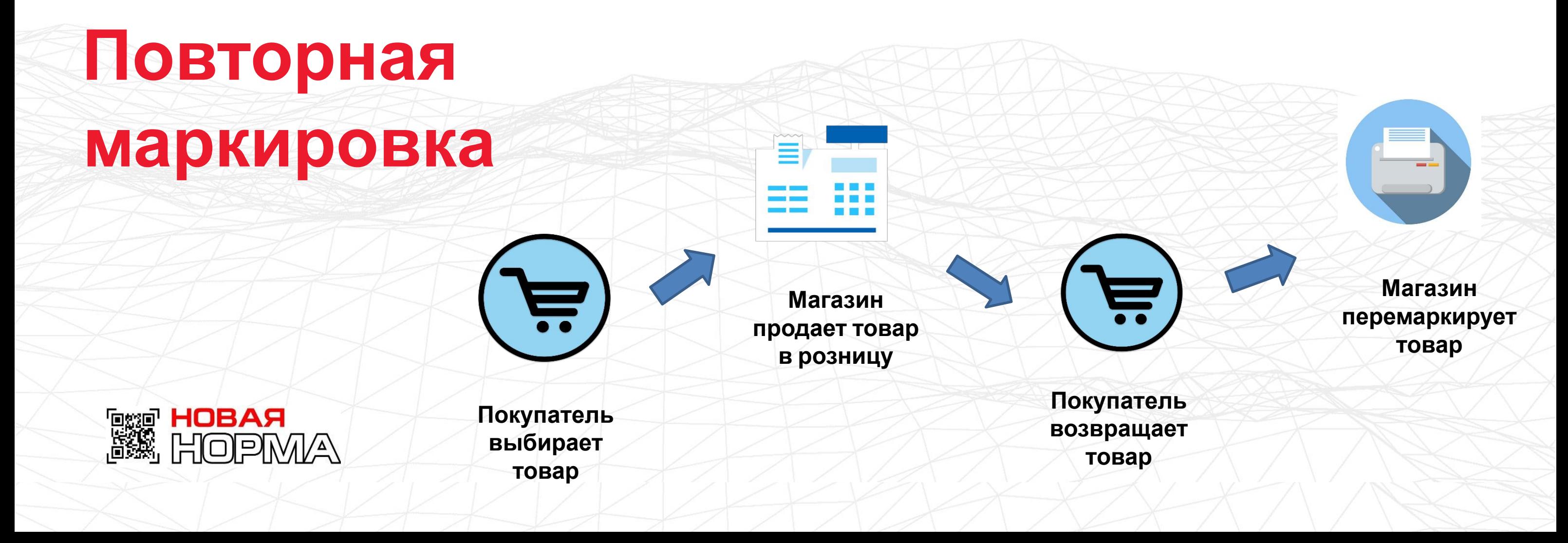

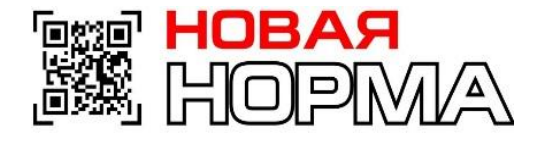

## **EXPRESS ПОВТОРНАЯ**

**Возврат маркированно го товара**

**Пересорт маркированно го товара**

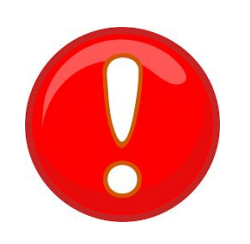

### **Обмен маркированно го товара**

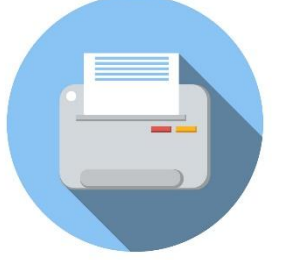

При возврате с неповрежденным кодом повторно не маркируются.

В систему мониторинга передаются с помощью ККМ :

a) ИНН участника оборота, принимающего товар 6) код идентификации

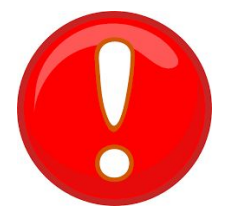

При возврате с поврежденным кодом-в систему мониторинга передаются :

a) ИНН участника оборота ОБ, принимающего ОБ 6) новый код идентификации

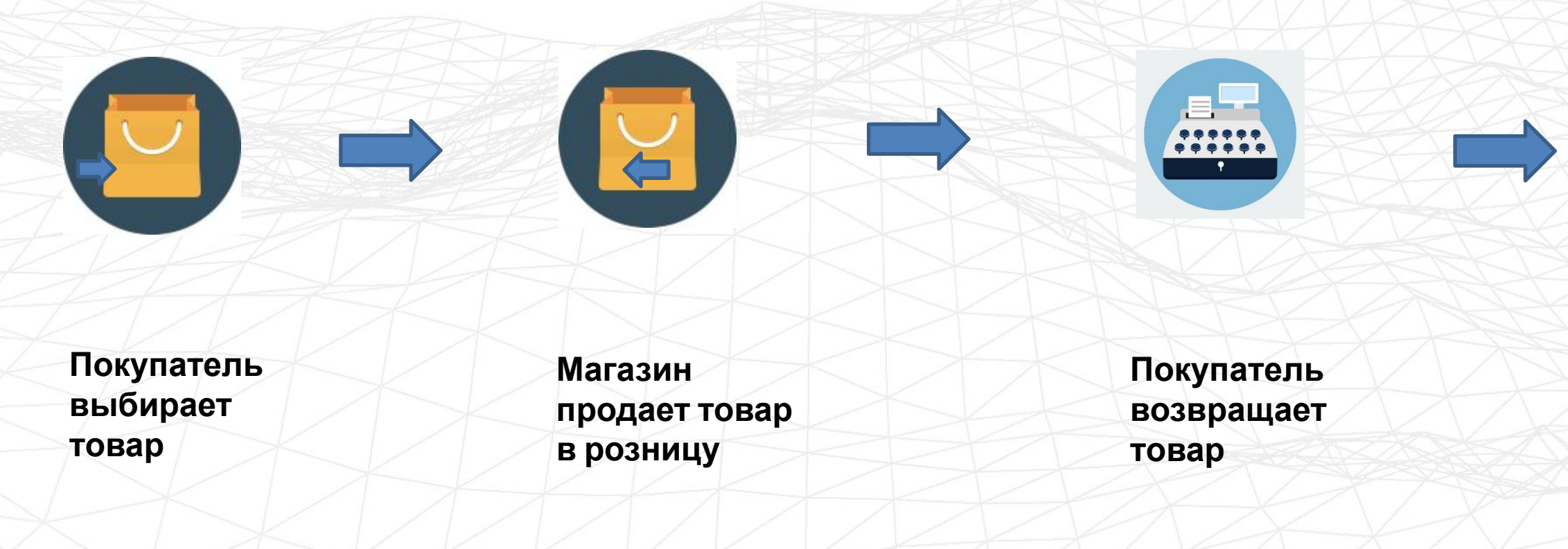

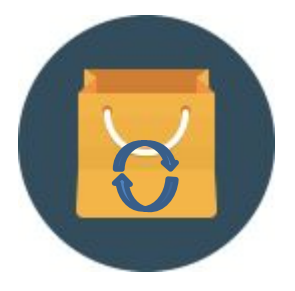

**Магазин перемаркирует товар**

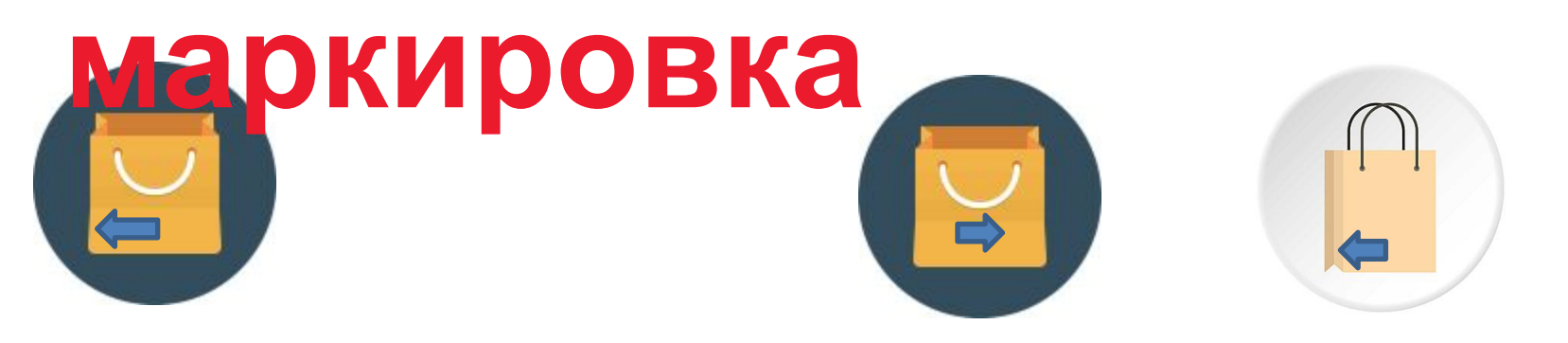

## **Общественный контроль**

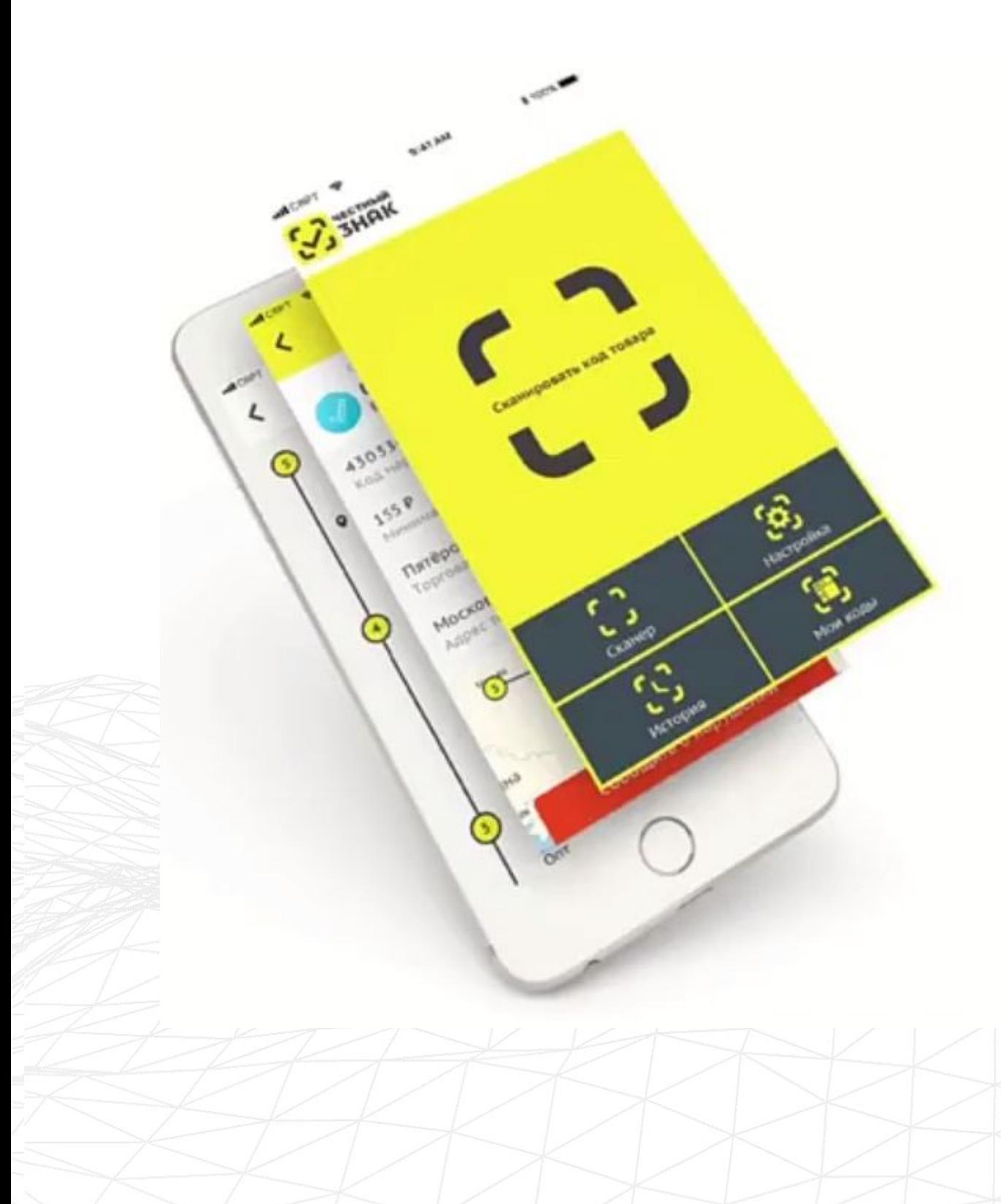

- БАРЬЕР НА ПУТИ НЕЛЕГАЛЬНОГО ОБОРОТА
- МАКСИМАЛЬНЫЙ ОХВАТ НАСЕЛЕНИЯ .
- НА ВСЕЙ ТЕРРИТОРИИ РОССИИ
- БОНУСЫ ЗА АКТИВНОСТЬ
- ВОЗМОЖНОСТЬ ПОДАЧИ ЖАЛОБЫ ПРЯМО ИЗ ПРИЛОЖЕНИЯ

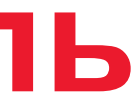

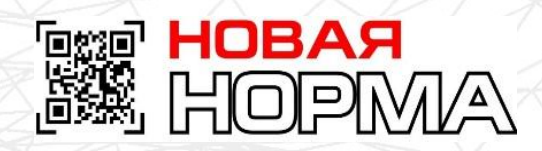

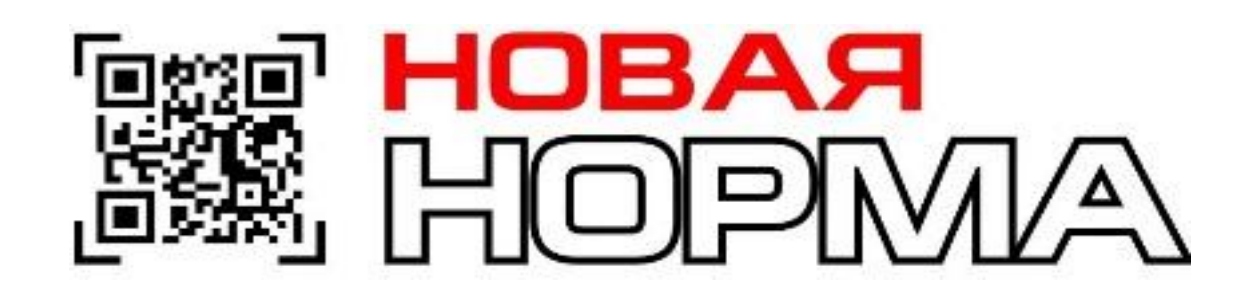

# **Благодарим за внимание!**

Контактные данные Call center: +996 (501) 588 882 E-mail: nnormalkg@gmail.com Web: norma.kg Адрес: 720030, г. Бишкек, улица Баялинова 146

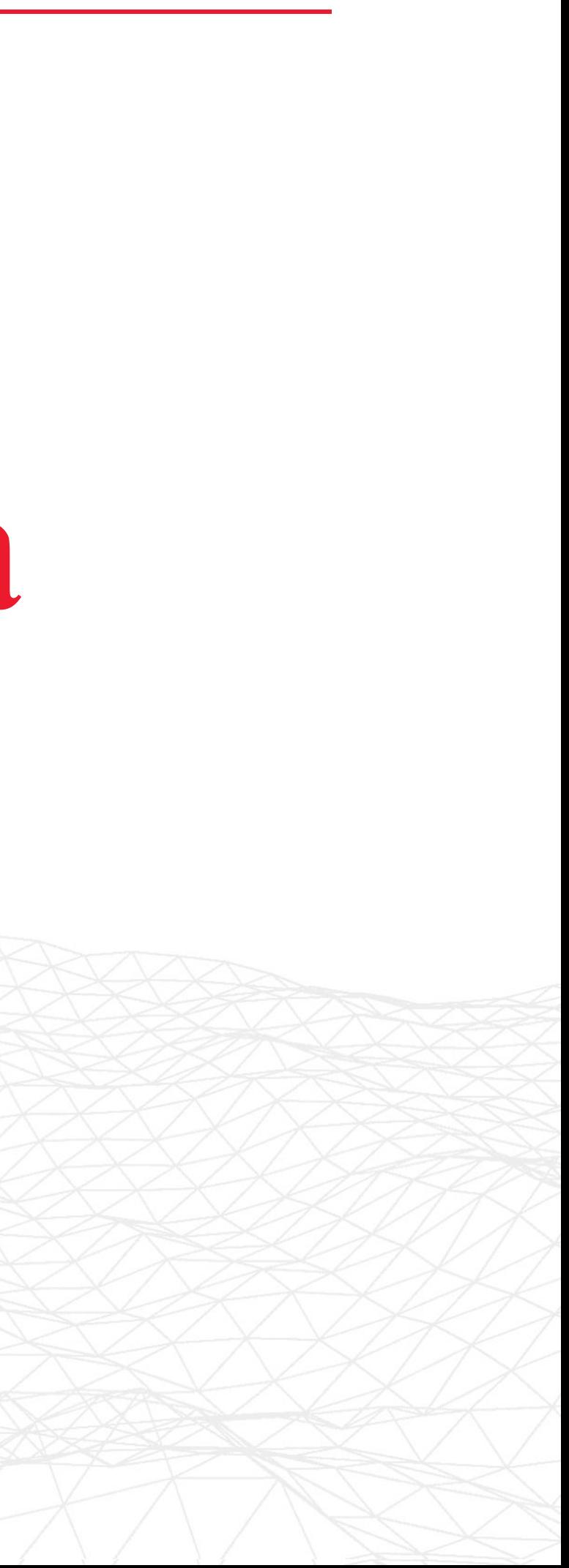